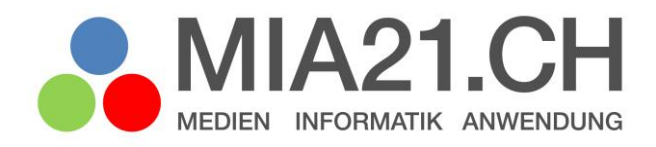

# **Schreiben mit digitalen Medien**

# Zyklus 2 und 3

LP21: Anwendung – Handhabung und Produktion Version 08/2020

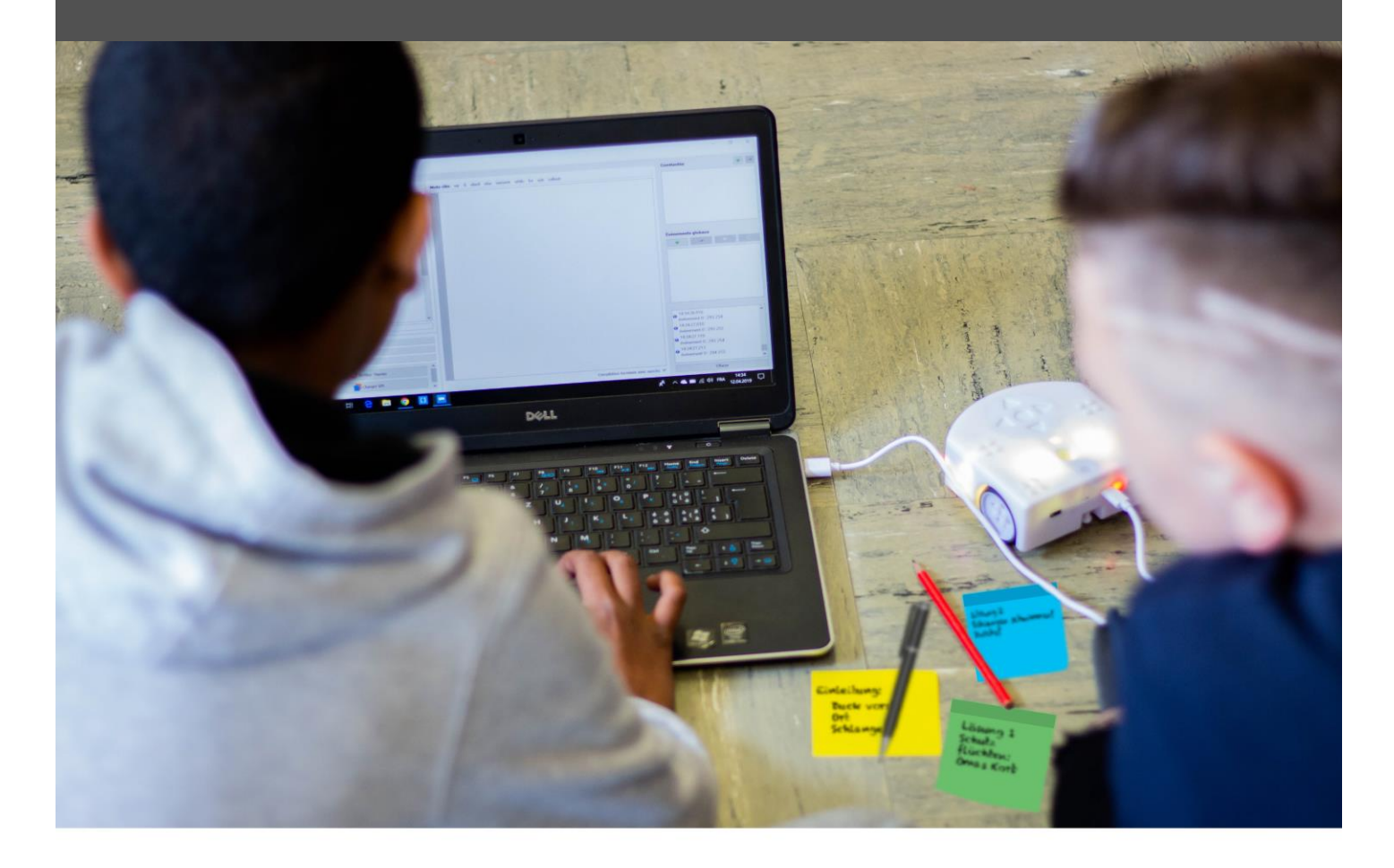

# <span id="page-1-0"></span>**Impressum**

#### **Version**

August 2020

#### **Modulverantwortung und -weiterentwicklung (2018)**

Elmar Biffiger, Pädagogische Hochschule Wallis

#### **Modulentwicklung (2017)**

Bettina Waldvogel, Pädagogische Hochschule Schaffhausen

#### **Modulentwicklung (2014)**

Monika Schraner Küttel, Pädagogische Hochschule Fachhochschule Nordwestschweiz Sybille von Felten, Pädagogische Hochschule Fachhochschule Nordwestschweiz Olivier Wüest, Pädagogische Hochschule Schwyz

#### © Kooperationspartner MIA21

Die Materialien dürfen von Lehrpersonen oder Fachpersonen zur eigenen Information und persönlichen Nutzung verwendet werden.

Im Zentrum von MIA21 steht die Zusammenarbeit und das gemeinsame Weiterentwickeln. Aus diesem Grund freuen wir uns über kritische Rückmeldungen und Hinweise auf Rechtschreibfehler genauso wie über freundliches Lob. Am besten funktioniert das über unser Rückmeldeformular: [tinyurl.com/mia21](https://tinyurl.com/mia21-rueckmeldung) [rueckmeldung](https://tinyurl.com/mia21-rueckmeldung)

# <span id="page-2-0"></span>Inhaltsverzeichnis

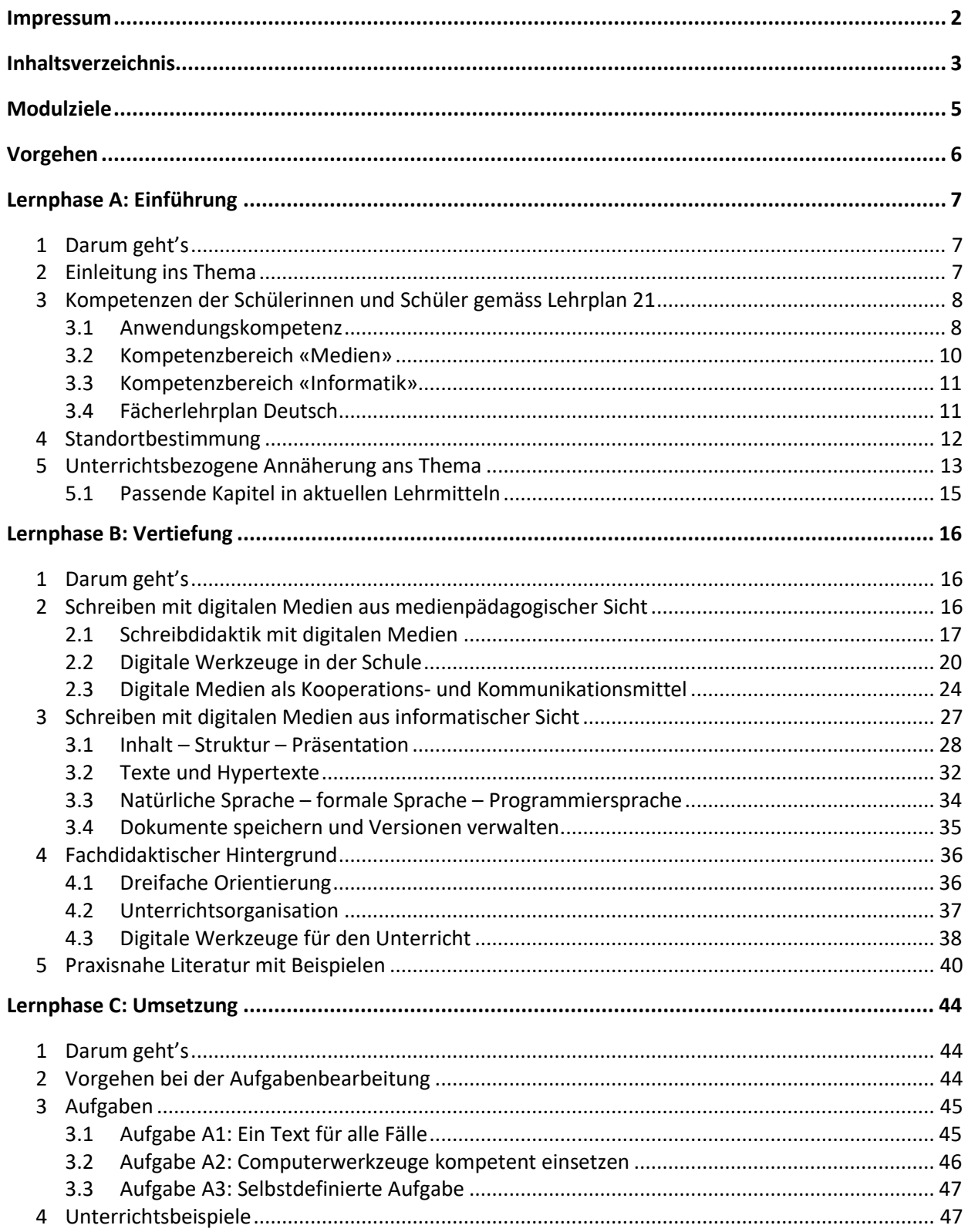

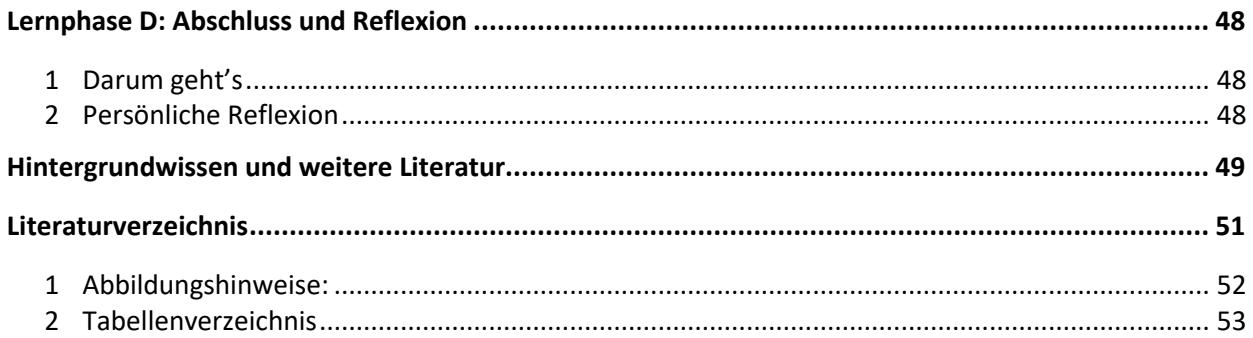

# <span id="page-4-0"></span>**Modulziele**

Nach der Bearbeitung des Moduls «Schreiben mit digitalen Medien»

- kennen Sie die diesem Modul zu Grunde liegenden Kompetenzen des Lehrplans 21.
- haben Sie sich mit Aspekten der Schreibdidaktik und mit Textgestaltung auseinandergesetzt.
- kennen Sie entsprechende Programme und Tools.
- kennen Sie die technischen Aspekte von digitalen Textdokumenten und erkennen deren Nutzen für die Arbeit mit Texten.
- verfügen Sie über vielfältige Ideen, wie Sie Schreibanlässe mit digitalen Medien in Ihrem Unterricht gestalten, um Schülerinnen und Schüler zu den jeweiligen Kompetenzen auf der von Ihnen unterrichteten Stufe zu führen.

# <span id="page-5-0"></span>**Vorgehen**

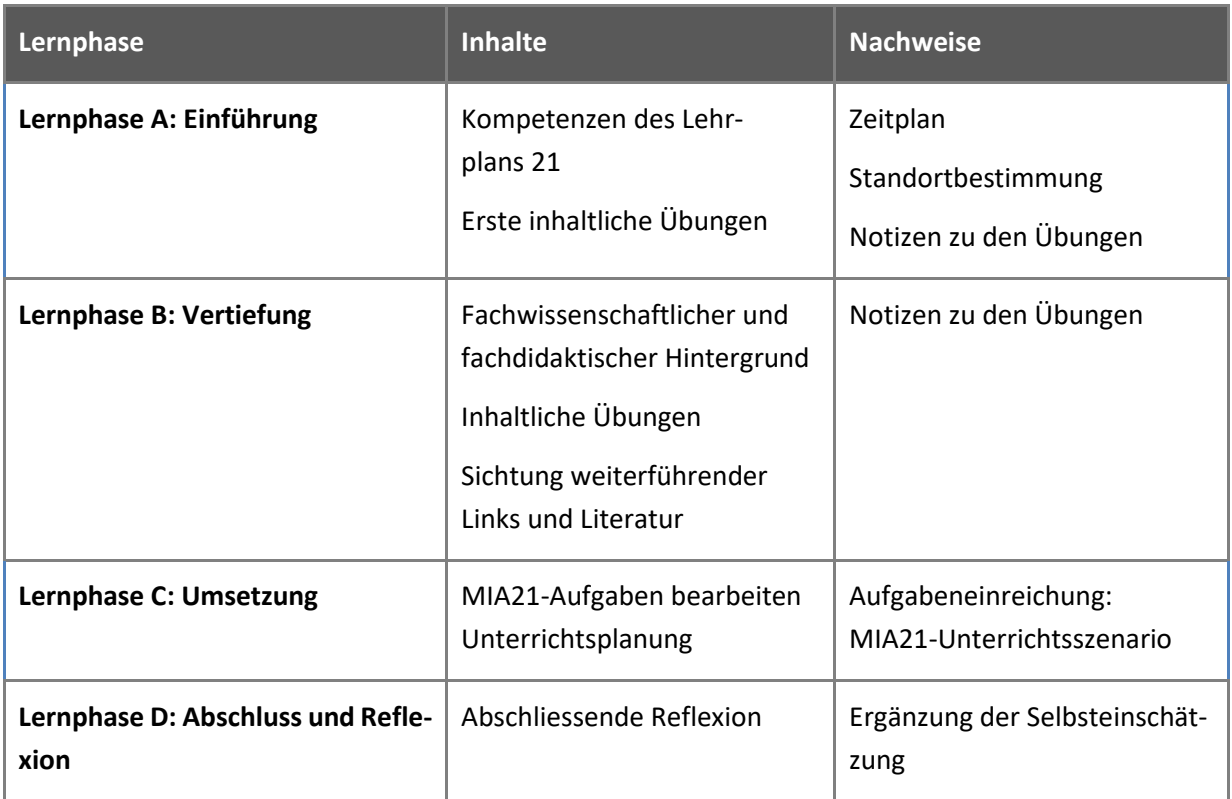

# <span id="page-6-0"></span>**Lernphase A: Einführung**

# <span id="page-6-1"></span>**1 Darum geht's**

- Sie kennen das Kompetenzprofil des Lehrplans 21 zu diesem Modul und haben darauf basierend Ihren persönlichen Lernstand eingeschätzt.
- Sie kennen die zur Thematik passenden Kapitel und Unterrichtsideen aktueller Lehrmittel.
- Sie nutzen erste Aufgaben, um sich mit dem Thema und digitalen Geräten vertraut zu machen.
- Sie haben die Lerngruppe für einen Erfahrungsaustausch genutzt und sich darin auf die Form der Zusammenarbeit im MIA21-Modul geeinigt sowie einen Zeitplan festgelegt.

### <span id="page-6-2"></span>**2 Einleitung ins Thema**

Neue Technologien verändern seit Jahren die Kommunikation zwischen Menschen und ermöglichen auch neue Formen des schriftlichen Informationsaustausches. Die Bedeutung des Schreibens und der schriftlichen Kommunikation hat sich in unserer Gesellschaft damit noch verstärkt.

Es ist wichtig, dass Schülerinnen und Schüler lernen, sich schreibend so mitzuteilen, dass ihre Botschaften von den Empfängern klar verstanden werden. Bei der Erstellung von Texten im schulischen Kontext geht es nicht nur um das Endprodukt und dessen Qualität, sondern um den gesamten Schreibprozess. Hier eröffnen digitale Medien den Schülerinnen und Schülern neue Wege: Entkoppelt von graphomotorischen Fertigkeiten, unterstützt durch Korrekturfunktionen und Vorlagen, bekommen Schreibanlässe über Tastatur und Touchscreen eine ganz neue Dynamik.

Die technischen Möglichkeiten von Textverarbeitungsprogrammen digitaler Geräte zur Strukturierung und Darstellung erfordern eine veränderte Auseinandersetzung mit Inhalt, Struktur und Layout von Texten. Gleichzeitig wird dadurch an die Problematik herangeführt, dass Texte für jedes Medium anders strukturiert und gestaltet werden müssen: Ein Text für eine Webseite, eine E-Mail oder einen Blog sieht bezüglich Struktur und Darstellung anders aus als ein Roman, ein technischer Bericht oder der Text in einem E-Book.

Texte bestehen längst nicht mehr nur aus dem geschriebenen Wort im Fliesstext: Tabellen, Bilder, Figuren und vielfältige Gestaltungselemente bis hin zu animierten Präsentationen stellen die Schülerinnen und Schüler vor eine grosse Auswahl. Diese Auseinandersetzung mit vielfältigen medialen Möglichkeiten zur Präsentation von Texten schöpft kreatives Potenzial aus und hilft beim Entschlüsseln unterschiedlicher Absichten von Text-, Bild- und Tonbotschaften.

# <span id="page-7-0"></span>**3 Kompetenzen der Schülerinnen und Schüler gemäss Lehrplan 21**

Gemäss Lehrplan 21 ist die Produktion und Präsentation von Texten eine zentrale Anwendungskompetenz, welche bereits ab Zyklus 1 stufengerecht gefördert werden soll. Dabei zählt das Schreiben mit digitalen Medien primär zum Bereich der [Anwendungskompetenzen.](https://v-fe.lehrplan.ch/index.php?code=e|10|4&hilit=101e10rfcM5vxCCk2eEHJeLX3wfdJ3#101e10rfcM5vxCCk2eEHJeLX3wfdJ3) Das Produzieren von Medienbeiträgen mit eigenen und fremden Inhalten ist aber auch im [Kompetenzbereich «Medien»](Medien#_3.2_Kompetenzbereich_) zu finden.<sup>1</sup> Die Arbeit mit digitalen und analogen Texten sowie das Ablegen und Wiederfinden von (Text-)Dokumenten wird im [Kompetenzbereich «Informatik»](Informatik#_3.3_Kompetenzbereich_) aufgeführt. 2

#### <span id="page-7-1"></span>**3.1 Anwendungskompetenz**

Im Lehrplan 21 werden die Bedeutung der digitalen Medien und Computertechnologien als Werkzeuge zur Verarbeitung von Informationen sowie die neuen, multimedialen Formen des Lesens und Schreibens ausdrücklich betont. Ziel beim Erwerb vo[n Anwendungskompetenzen](https://v-fe.lehrplan.ch/index.php?code=e|10|4&hilit=101e10rfcM5vxCCk2eEHJeLX3wfdJ3#101e10rfcM5vxCCk2eEHJeLX3wfdJ3) ist unter anderem die kompetente Nutzung des Computers.

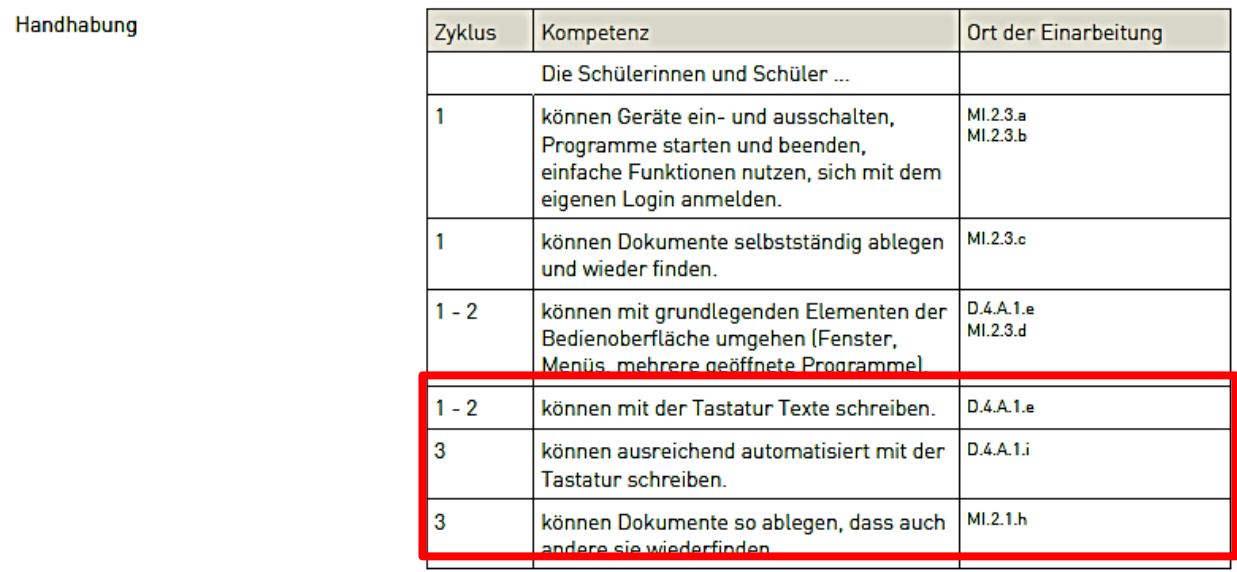

<span id="page-7-2"></span>*Abbildung 1 Lehrplan 21, Modul «Medien und Informatik», Anwendungskompetenzen.*

<sup>&</sup>lt;sup>1</sup> LP21, <u>MI.1.3</u>

<sup>&</sup>lt;sup>2</sup> LP21, <u>MI.2.1</u>

Unter dem Aspekt der Produktion und Präsentation werden folgende Kompetenzen hervorgehoben:

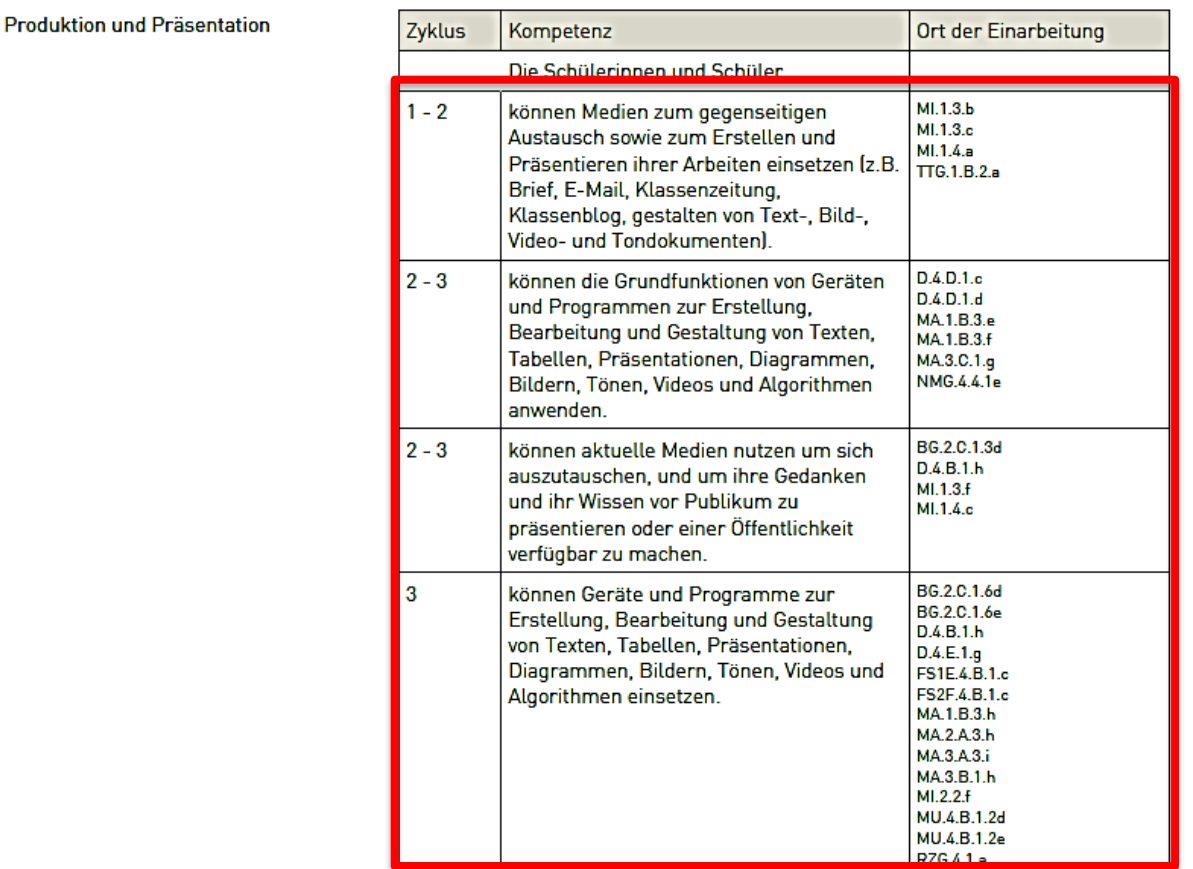

<span id="page-8-0"></span>*Abbildung 2 Lehrplan 21, Modul «Medien und Informatik», Anwendungskompetenzen, Produktion und Präsentation (erster Teil).*

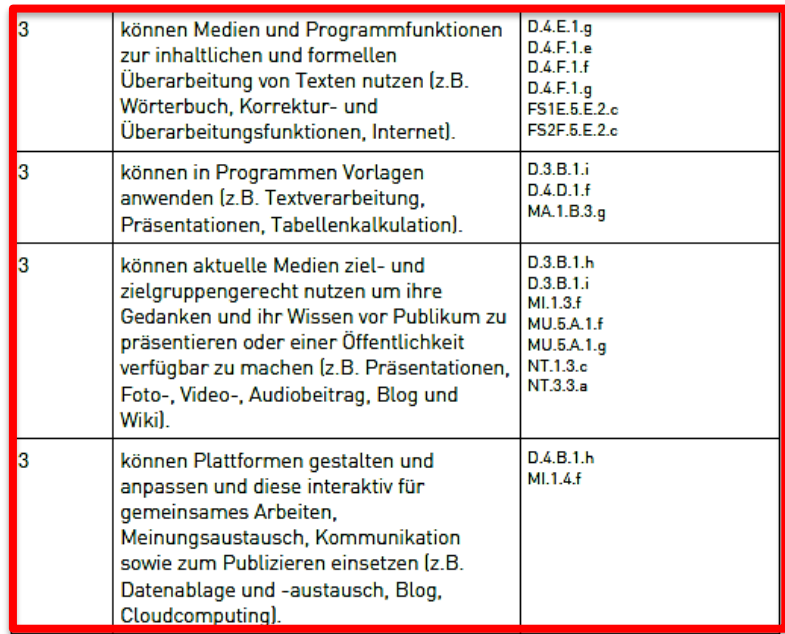

<span id="page-8-1"></span>*Abbildung 3 Lehrplan 21, Modul Medien und Informatik», Anwendungskompetenzen, Produktion und Präsentation (zweiter Teil).*

### <span id="page-9-0"></span>**3.2 Kompetenzbereich «Medien»**

Der Teilkompetenzbereich [«Medien und Medienbeiträge produzieren»](https://v-fe.lehrplan.ch/index.php?code=a|10|0|1|0|3) hebt die Produktion von Textbeiträgen hervor, unter anderem in diesen Kompetenzstufen:

 $\mathbb{R}$ 

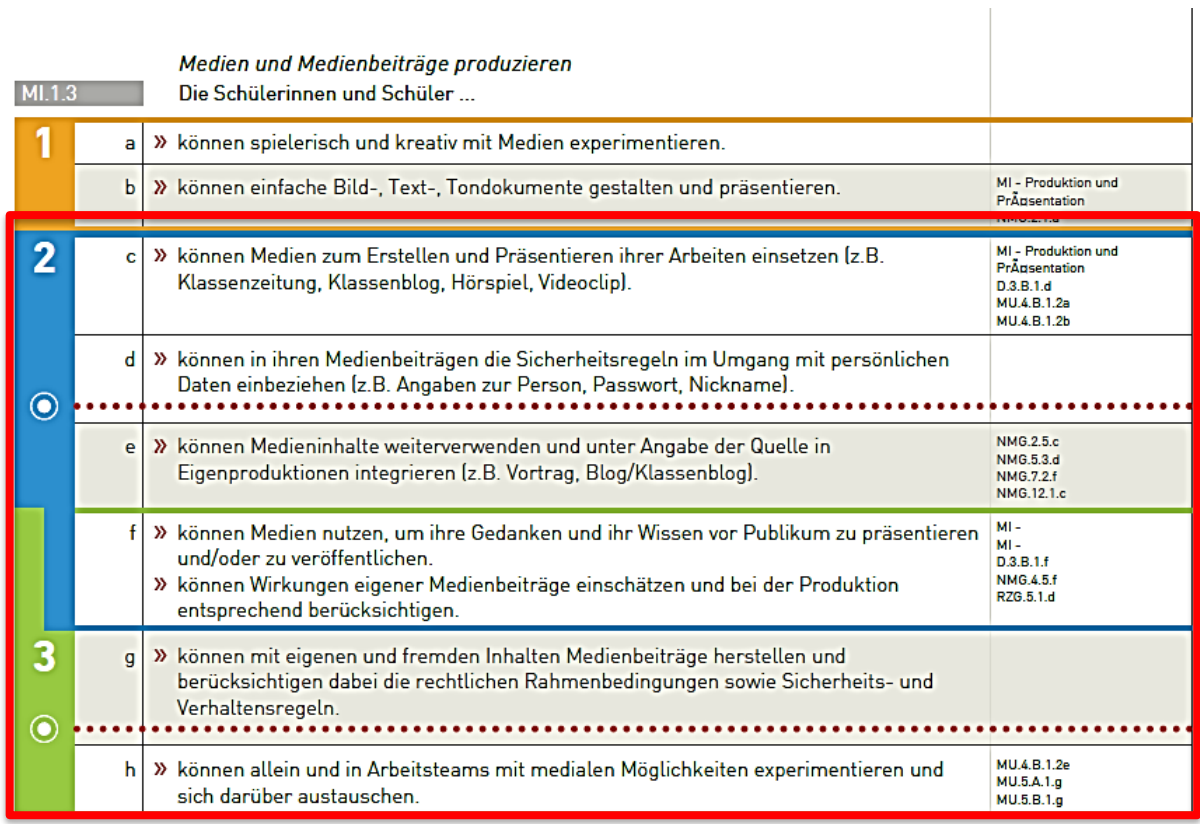

<span id="page-9-1"></span>*Abbildung 4 Lehrplan 21, Modul «Medien und Informatik», Kompetenzbereich «Medien: Medien und Medienbeiträge produzieren».*

#### <span id="page-10-0"></span>**3.3 Kompetenzbereich «Informatik»**

Vor allem der Kompetenzbereich [«Datenstrukturen»](https://v-fe.lehrplan.ch/index.php?code=a|10|0|2|0|1) zeigt die technischen Aspekte von Textdokumenten. Es geht dabei um verschiedene Darstellungsformen von Informationen.

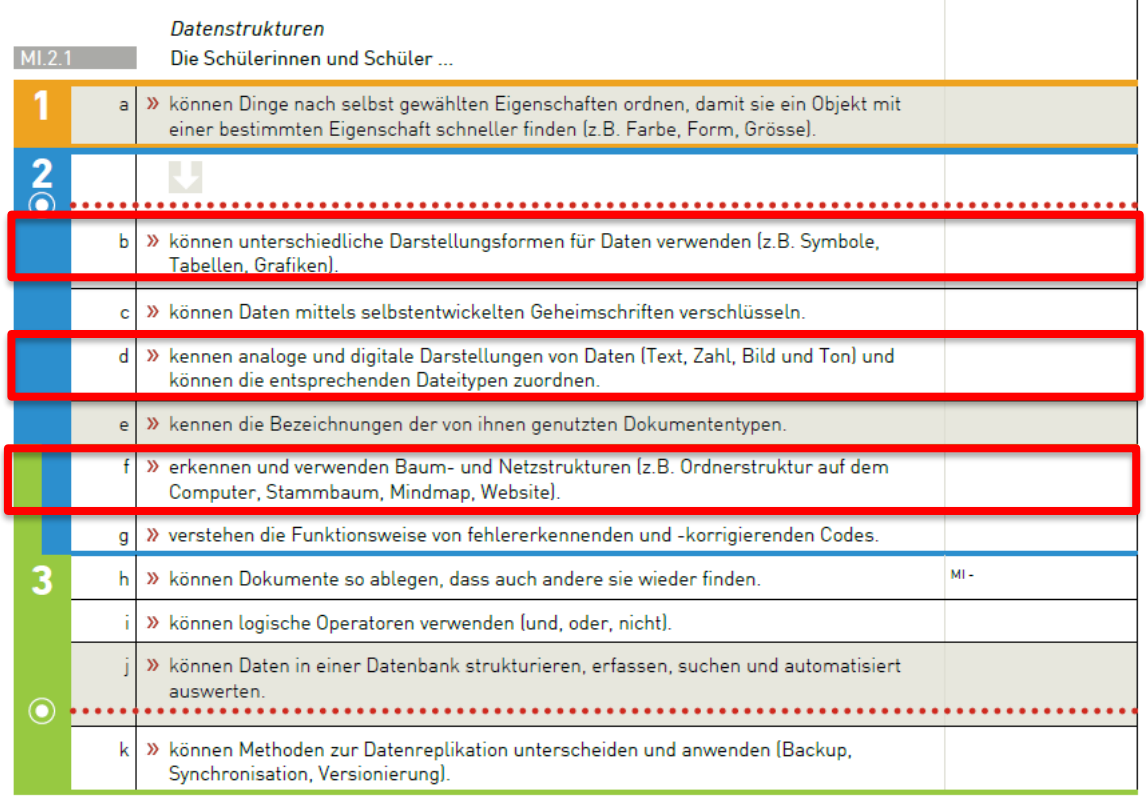

<span id="page-10-2"></span>*Abbildung 5 Lehrplan 21, Modul «Medien und Informatik», Kompetenzbereich «Informatik: Datenstrukturen».*

#### <span id="page-10-1"></span>**3.4 Fächerlehrplan Deutsch**

Im Fächerlehrplan Deutsch wird dem Schreiben, insbesondere dem Schreibprozess und dem Schreibprodukt, eine zentrale Rolle eingeräumt.

Der geläufige Umgang mit der Tastatur wird ab Zyklus 1 im Fächerlehrplan Deutsch genannt.<sup>3</sup>

Im Zusammenhang mit den Schreibprodukten werden vielfältige Textmuster genannt (z.B. Brief, Märchen, Spielanleitung, Vers, Plakat, Wandzeitung, Interview, Geschäftsbrief, Flyer, Lernjournal), einige davon ausschliesslich aus dem digitalen Bereich: E-Mail, Präsentationsfolien, Blog-Beitrag.<sup>4</sup>

Zur *Ideenfindung* während des Schreibprozesses eines Sachtextes soll unter anderem auch die Internet-Recherche angewendet werden.<sup>5</sup>

 $\overline{1}$ 

<sup>&</sup>lt;sup>3</sup> LP21, <u>D.4.A.1.e</u>

<sup>&</sup>lt;sup>4</sup> LP21, <u>D.4.B.1.h</u>

<sup>&</sup>lt;sup>5</sup> LP21, <u>D.4.C.1.e</u>

Für das *Formulieren* werden Kenntnisse in den Grundfunktionen von Programmen (Verschieben, Kopieren etc.) und Textverarbeitungsprogrammen (Elemente der Bedienungsoberfläche, Vorlagen etc.) benötigt.<sup>6</sup>

Im Bereich *«*Schreibprozess: inhaltlich überarbeiten*»* wird das digitale Gerät als Hilfsmittel bei der Überarbeitung, dem Austausch und der Reflexion eingesetzt.<sup>7</sup>

Unter «Schreibprozess: sprachformal überarbeiten» wird konkret der Computer als Werkzeug für die Rechtschreibung und die Überarbeitung genannt. 8

# <span id="page-11-0"></span>**4 Standortbestimmung**

Schätzen Sie Ihren Lernstand aufgrund der Kompetenzen des Lehrplans 21 ein und tauschen Sie sich in Ihrer Lerngruppe aus.

- Auf welche Weise benutzen Sie oder Ihre Schülerinnen und Schüler digitale Geräte zur Ideenfindung?
- Wie gewandt nutzen Sie die Tastatur und Textverarbeitungsprogramme?
- Mit welchen Textsorten im digitalen Bereich haben Sie Erfahrungen (als lesende oder schreibende Person)?
- In welcher Form wird der Schreibprozess in Ihrem Unterricht mit digitalen Geräten unterstützt?
- Haben Ihre Schülerinnen und Schüler digitale Texte produziert? Welche Erfahrungen haben Sie dabei als Lehrperson gemacht?

Dokumentieren Sie gemäss Absprache mit Ihrer Mentorin/Ihrem Mentor Ihre Selbsteinschätzung und formulieren Sie Ihr Ziel für die Auseinandersetzung mit dem vorliegenden Modul.

<sup>6</sup> LP21, [D.4.D.1.c,](https://v-fe.lehrplan.ch/index.php?code=a|1|11|4|4|1&hilit=101yvzbkKcqNmh4exWMtKBqTXXMDz8B9z#101yvzbkKcqNmh4exWMtKBqTXXMDz8B9z) [D.4.D.1.d,](https://v-fe.lehrplan.ch/index.php?code=a|1|11|4|4|1&hilit=101DybL2gJr5pPeHE7G7Gy53fLsvxZcgd#101DybL2gJr5pPeHE7G7Gy53fLsvxZcgd) [D.4.D.1.f](https://v-fe.lehrplan.ch/index.php?code=a|1|11|4|4|1&hilit=101pKLFVdY2FD8VW8GyDSSqXDyv9mcTge#101pKLFVdY2FD8VW8GyDSSqXDyv9mcTge)

<sup>&</sup>lt;sup>7</sup> LP21, <u>D.4.E.1.d, [D.4.E.1.f,](https://v-fe.lehrplan.ch/index.php?code=a|1|11|4|5|1&hilit=101aNJhGeaREccKkf5p4UR9CF8uSEXPYA#101aNJhGeaREccKkf5p4UR9CF8uSEXPYA) [D.4.E.1.g](https://v-fe.lehrplan.ch/index.php?code=a|1|11|4|5|1&hilit=101srMypRdquXMgYdKrgHPGyhkkSYgNDF#101srMypRdquXMgYdKrgHPGyhkkSYgNDF)</u>

<sup>8</sup> LP21, [D.4.F.1.c,](https://v-fe.lehrplan.ch/index.php?code=a|1|11|4|6|1&hilit=1012zpEWYME6RFBBMV4mYFR7cCTZbJW7A#1012zpEWYME6RFBBMV4mYFR7cCTZbJW7A) [D.4.F.1.e,](https://v-fe.lehrplan.ch/index.php?code=a|1|11|4|6|1&hilit=101zCam8GkyZqHmqdapUU6LmzPzduMpZs#101zCam8GkyZqHmqdapUU6LmzPzduMpZs) [D.4.F.1.g](https://v-fe.lehrplan.ch/index.php?code=a|1|11|4|6|1&hilit=101badDzUAm2HKKgMswJFn67WbBhzAb4w#101badDzUAm2HKKgMswJFn67WbBhzAb4w)

### <span id="page-12-0"></span>**5 Unterrichtsbezogene Annäherung ans Thema**

Mit dem Lehrplan 21 fliessen neu Inhalte aus der Informatik als Fachwissenschaft in die Volksschule ein. Schülerinnen und Schüler sollen dabei immer wieder angeregt werden, den vielen Bezügen zur Informatik in unserem Alltag nachzuspüren, und verstehen lernen, welche technischen Aspekte hinter den Errungenschaften unserer Zeit stehen. Diese Perspektive lässt sich bei fast allen Unterrichtsgegenständen einnehmen. Wir üben diese Sichtweise auch im Modul «Schreiben mit digitalen Medien», indem wir uns dem Thema nicht nur aus der Medien- und Anwendungsperspektive nähern, sondern als Einstieg den technischen Zugang wählen.

Das Medium, in welchem ein Text publiziert wird, hat einen entscheidenden Einfluss auf die Gestaltung und die Struktur des Textes und indirekt auch auf die Inhalte.

Betrachten wir zum Beispiel die Lernorte «Klassenlager» oder «Projektwoche»: Die Schülerinnen und Schüler führen ein Tagebuch, in welchem alle Ereignisse in Schrift und Bild festgehalten werden. Aus diesen notizartigen Einträgen sollen anschliessend drei Dokumente erstellt werden: Ein schulinterner Blog für die Mitschülerinnen und Mitschüler, eine (oder mehrere) Webseiten für den offiziellen Webauftritt der Schule und ein Kurzbeitrag für die lokale Zeitung.

In allen drei Schreibanlässen wird der gleiche Inhalt beschrieben, nämlich die Ereignisse im Klassenlager bzw. der Projektwoche. Wegen der unterschiedlichen Adressaten ergeben sich aber andere inhaltliche Schwerpunkte. Aufgrund der verschiedenen Medien (Blog, Webseite, Zeitung) rücken verschiedene technische Aspekte in den Vordergrund.

Struktur, Inhalt und Umfang der drei Textdokumente unterscheiden sich stark.

Datenstrukturen bilden neben den Algorithmen und Informatiksystemen ein zentrales Element der Informatik. Vereinfacht gesagt geht es dabei darum, Ordnung in den Daten zu schaffen – oder in unserem Fall: in Texten. Ein digitales Gerät kann Texte nicht wirklich «verstehen», die Struktur von Texten hilft aber, diese besser einzuordnen und zu verarbeiten. Der Vergleich verschiedener Textsorten gibt einen guten Eindruck der Vielfalt der Strukturen, z.B. Zeitungsartikel, Bericht, Blog, Brief, Webseite, Wiki.

Die Struktur verrät viel über den Aufbau und die Inhalte von Texten. Wenn man sich in kurzer Zeit einen Überblick über einen Text verschaffen will, gibt die Struktur wertvolle Hinweise. Besonders hilfreich dabei sind Inhaltsverzeichnis oder Gliederung.

Bei Webseiten spielen zwei Strukturen zusammen: Einerseits die Struktur auf einer einzelnen Webseite (gekennzeichnet durch Überschriften, Untertitel, Abschnitte) und andererseits die Navigation und Verlinkung der einzelnen Webseiten.

Folgend finden Sie eine Aufgabe für Schülerinnen und Schüler. Sie führt an das Erkennen unterschiedlicher Textstrukturen in digitalen und analogen Medien heran. Probieren Sie die Aufgabe selber aus und dokumentieren Sie Ihre Erfahrung.

#### **Aufgabe**

Suchen Sie drei verschiedene Texte, analoge (z.B. Printmedien wie Buch, Report, Bedienungsanleitung) und digitale (z.B. Webseite, Blog, E-Mail). Die jeweiligen Texte sollten mindestens 20 Sätze lang sein, so dass sie eine gewisse Struktur aufweisen.

Drucken Sie die Texte aus.

Markieren Sie die Strukturelemente, Titel, Untertitel, Absätze, Textblöcke.

Skizzieren Sie die Struktur, ähnlich den untenstehenden Beispielen.

Folgend sind zwei Beispiele für gezeichnete Strukturen dargestellt:

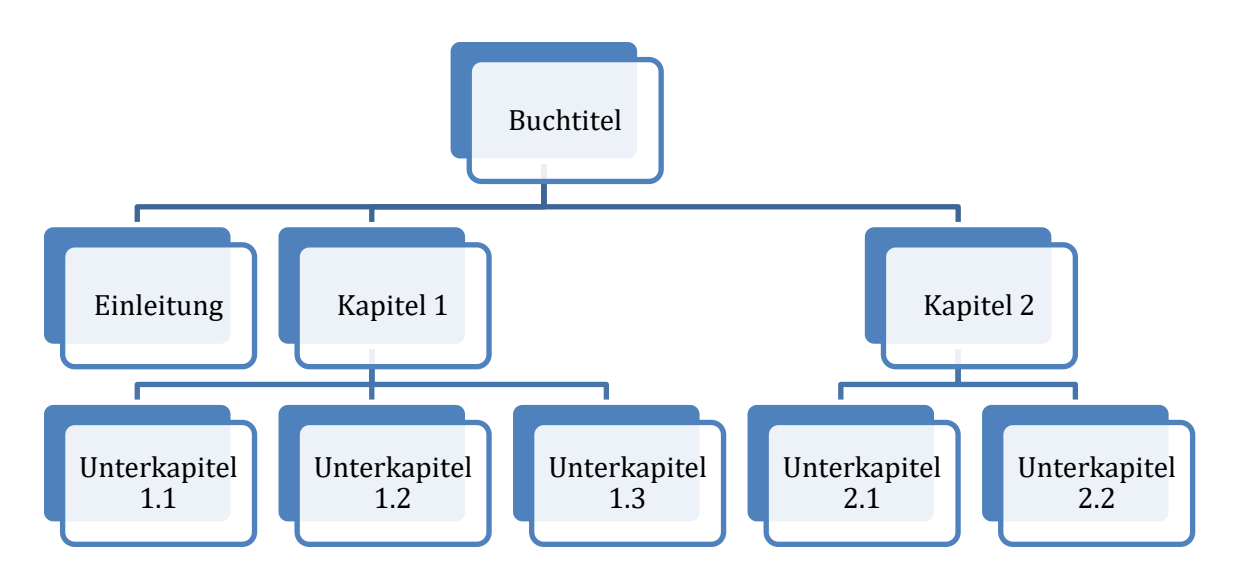

<span id="page-13-0"></span>*Abbildung 6 Die Struktur eines gedruckten Buches lässt sich als Baumstruktur darstellen.*

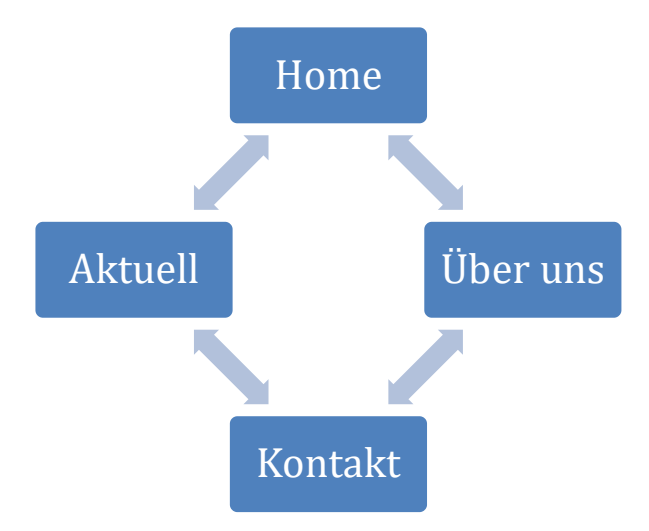

<span id="page-13-1"></span>*Abbildung 7 Die Struktur einer Website besteht aus mehr oder weniger eng vernetzten Seiten als Netzstruktur: Die Inhalte sind auf verschiedene Seiten verteilt. Von jeder Seite kann jede andere erreicht werden. Es bleibt offen, in welcher Reihenfolge die Leserinnen*

Typischerweise weisen traditionelle, gedruckte Textdokumente eine Baumstruktur auf. Digitale Medien, wie z.B. Webseiten, sind oft als Netzstrukturen abgelegt, besonders dann, wenn sie über eine Navigationsleiste verfügen. Treffen die obigen Aussagen für die von Ihnen gewählten Beispiele zu?

Die hierarchische Baumstruktur (Abbildung 6) und die Netzstruktur (Abbildung 7) sind zwei weitverbreitete Datenstrukturen in Textdokumenten. In der Vertiefung (Lernphase B) werden weitere Datenstrukturen zur Strukturierung von Texten besprochen.

#### <span id="page-14-0"></span>**5.1 Passende Kapitel in aktuellen Lehrmitteln**

Im Lehrmittel «Die Sprachstarken» gibt es verschiedene Übungen, bei denen digitale Geräte als Werkzeug eingesetzt werden können. Es gibt zahlreiche Anlässe, in welchen Texte geschaffen werden können, sowohl von Hand als auch mit digitalen Geräten. Wichtig ist, dass beide Formen gepflegt und die Vorund Nachteile gemeinsam besprochen werden.

#### **Die Sprachstarken 3**

S. 58–59: Buchempfehlung «Mit Plakaten präsentieren»

#### **Die Sprachstarken 5**

- S. 46: Vom Ereignis zum Zeitungsbericht
- S. 9: Buch vorstellen

#### **Die Sprachstarken 6**

- S. 40–41: Schreibwelt «Spielorama»
- S. 48: Internet-Recherche

#### **Medienkompass 1**

- S. 44: Bilder und Texte erzählen Geschichten: Fotoroman erstellen.
- S. 70: Mein Werk dein Werk: Vom Umgang mit fremden Texten und Bildern.

#### **Medienkompass 2**

- S. 42: Blog das öffentliche Tagebuch: Der Blog, eine spezielle Textsorte.
- S. 46: Wiki die gemeinschaftliche Webseite: Gemeinsam im Internet publizieren und Wissen teilen.
- S. 78: Der Urheber hat recht: Wozu das Urheberrecht dient.

#### **Connected 1**

S. 132: Gemeinsam Geschichten schreiben

#### **Connected 2 (erscheint 2019)**

Digital Storytelling (multimediales Projekt)

# <span id="page-15-0"></span>**Lernphase B: Vertiefung**

# <span id="page-15-1"></span>**1 Darum geht's**

- Sie sind sowohl aus medienpädagogischer als auch aus informatischer Sicht vertraut mit den theoretischen Grundlagen zum Thema «Schreiben mit digitalen Medien».
- Sie kennen didaktische Grundlagen zum Einsatz von digitalen Medien und Computerwerkzeugen für Schreibanlässe.
- Sie verfügen über eine Sammlung von weiterführenden Informationen, Materialien und Links, in welche man sich je nach Interesse vertiefen kann.

# <span id="page-15-2"></span>**2 Schreiben mit digitalen Medien aus medienpädagogischer Sicht**

Der Einsatz der digitalen Medien im Unterricht soll die schriftkulturellen Fähigkeiten und die Freude am Umgang mit Texten fördern. Dazu ergeben sich folgende didaktisch-methodische Anwendungsbereiche:

- Digitale Medien als Mittel der (frühen) Sprachförderung
- Digitale Medien als Mittel zur (selbstgesteuerten) Entdeckung von Schriftkultur
- Digitale Medien als zeitgenössisches Schreibwerkzeug
- Digitale Medien als multimediales, hypertextuelles<sup>9</sup> Medium, das Lese- und Schreibprozesse um die hypertextuelle Dimension erweitert.
- Digitale Medien, die synchrone oder zeitlich versetzte textbasierte Kommunikation ermöglichen (E-Mail, SMS, Chat, Foren, Blog).

Im Folgenden unterscheiden wir zwischen digitalen Medien, die lediglich als Werkzeuge bei der Herstellung von Schreibprodukten dienen, z.B. ein Computer mit einem Textverarbeitungsprogramm, und solchen, die zur Verbreitung der Schreibprodukte verwendet werden, wie z.B. Webseiten, Wikis, Blogs und andere soziale Medien. Dabei gibt es auch Mischformen, wie z.B. Plattformen im Netz (Cloud-Umgebung), die ermöglichen, dass mehrere Personen gleichzeitig am gleichen Textdokument arbeiten können. So nimmt die Cloud-Umgebung neben dem Speicherplatz eine doppelte Rolle ein: einerseits als Sammlung von Werkzeugen und andererseits als Plattform für die Veröffentlichung in einem (mehr oder weniger) geschützten Bereich.

<sup>9</sup> Hypertext: Ein Text, der mithilfe einer netzartigen Struktur verschiedene Informationen durch Querverweise zwischen Hypertext-Konten verknüpft.

Werden Daten in der Cloud gespeichert, geht oft die Kontrolle darüber verloren: Häufig fehlt es an Transparenz, wo und wie die Daten gespeichert und bearbeitet werden. Insbesondere bei sensiblen (besonders schützenswerten) Daten, aber auch bei Personendaten, muss abgeklärt werden, ob das Abspeichern mit den rechtlichen Anforderungen vereinbar ist. Produkte wie Dropbox und Google Drive erfüllen die datenschutzrechtlichen Anforderungen nicht und können nur für das Bearbeiten von *nicht sensiblen* Daten eingesetzt werden. Microsoft Office 365 hat mit educa.ch einen Rahmenvertrag abgeschlossen, der die notwendigen rechtlichen Bestimmungen enthält, damit Schulen diese Plattform benutzen dürfen (Leitfaden Datenschutzlexikon Volksschule, 2018, S. 10-11). Weitere Auskünfte kann Ihnen der Datenschutzbeauftragte Ihres Kantons geben.

In Kapitel 2.1 betrachten wir den Einsatz von digitalen Werkzeugen im Schreibprozess. Anschliessend gehen wir der Frage nach, welche Rolle digitale Werkzeuge spielen sollen und betrachten zwei Beispiele: die automatische Rechtschreibprüfung und das Tastaturschreiben. Die Rolle der digitalen Medien im Zusammenhang mit Kooperation und Kommunikation bei gemeinsamen Schreibanlässen untersuchen wir in Kapitel 2.3.

#### <span id="page-16-0"></span>**2.1 Schreibdidaktik mit digitalen Medien**

In den folgenden drei Unterkapiteln betrachten wir, inwiefern der Einsatz von digitalen Medien den Schreibprozess und die Schreibprodukte beeinflusst und wie der Lehrplan 21 dazu steht.

#### **2.1.1 Schreibprozess**

Der Schreibprozess mit digitalen Medien ist weitgehend identisch mit dem traditionellen Schreibprozess. Die digitalen Geräte (z.B. Computer und Textverarbeitungsprogramme) sowie verschiedene Medien zur Verbreitung von Schreibprodukten erweitern lediglich die Möglichkeiten und insbesondere den Kreis der Adressaten.

Der grösste Unterschied zwischen dem traditionellen Schreibprozess und dem Schreibprozess mit digitalen Medien besteht in der Veränderbarkeit des Geschriebenen und der Vermischung der einzelnen Schreibphasen. Wo traditionelles Schreiben auf Papier einen abgeschlossenen Planungsprozess voraussetzt und eine «druckreife» Formulierung erzwingt, bevor der Stift angesetzt wird, kann mit digitalen Medien jederzeit geändert, verbessert und überarbeitet werden. Im traditionellen Schreibprozess werden die einzelnen Schritte linear bearbeitet: Zuerst werden Ideen und Gedanken als Notizen oder Mindmap stichwortartig formuliert und in eine Struktur gebracht. Anschliessend wird richtig ausformuliert und die sprachformale Überarbeitung findet ganz zum Schluss statt. Beim digitalen Schreibprozess entstehen Texte nicht mehr linear, sondern werden sukzessive aufgebaut, überarbeitet, umstrukturiert und neuorganisiert – nach Lust und Laune. Beim traditionellen Schreiben ist klar, wann der Schreibprozess beendet ist – nämlich dann, wenn das Ende des Textes zu Papier gebracht ist. Beim digitalen Schreiben ist das Schreibprodukt ist nie definitiv fertig – es kann jederzeit überarbeitet und erweitert werden.

#### **2.1.2 Schreibprodukte**

Alle traditionellen Schreibprodukte lassen sich auch mit digitalen Werkzeugen erarbeiten: Geschichten, Erzählungen, Nacherzählungen, Zeitungsberichte, Tatsachenberichte, Sachberichte, Selbst- und Fremdporträts, Bewerbungsschreiben, Motivationsschreiben, Lebensläufe, Lesespuren, Gedichte oder Slam-Poetry.

Digitale Medien ergänzen das Spektrum einerseits mit Kurz- und Kürzest-Texten wie E-Mail, SMS, Chat, Twitter, aber auch mit Facebook, Instagram, Snapchat und anderen sozialen Medien. Auf der anderen Seite bieten digitale Medien Möglichkeiten zu Kooperation, welche die Grundlage für einen Klassenroman oder ein gemeinsames Wiki bildet. Spezielle Unterrichtsideen zum gemeinsamen bzw. arbeitsteiligen Schreiben von Geschichten und Berichten werden in der folgenden Aufgabe aufgezeigt.

#### **Aufgabe:**

Besuchen Sie die Webseite «Orientierungsrahmen Medien & Informatik im Unterricht» der Beratungsstelle «Digitale Medien in Schule und Unterricht – imedias» der PH FHNW: [www.mia4u.ch](http://www.mia4u.ch/)

Suchen Sie Unterrichtsideen zu Schreibanlässen mit digitalen Medien, welche Sie sich vorstellen können, im eigenen Unterricht umzusetzen, z.B. [«Ein Baum erzählt»](https://www.mia4u.ch/katalog/unterrichtseinheit/ein-baum-erzaehlt?tx_hforientierungsrahmen_fe%5Btopic%5D=19&cHash=1453a6edb6e6eb510e5233217f6bb3c0), [«Digitales Klassengespräch»](https://www.mia4u.ch/katalog/unterrichtseinheit/digitales-klassengespraech-im-chatraum?tx_hforientierungsrahmen_fe%5Btopic%5D=6&cHash=7a1db8e70daa626046fe2a9a49e148cc), [«Ge](https://www.mia4u.ch/katalog/unterrichtseinheit/gemeinsam-geschichten-erfinden-kollaboratives-schreiben?tx_hforientierungsrahmen_fe%5Btopic%5D=7&cHash=3d4391f2a39d09e1938a409df542e22d)[meinsam Geschichten erfinden»](https://www.mia4u.ch/katalog/unterrichtseinheit/gemeinsam-geschichten-erfinden-kollaboratives-schreiben?tx_hforientierungsrahmen_fe%5Btopic%5D=7&cHash=3d4391f2a39d09e1938a409df542e22d), [«Arbeitsteilig einen Bericht erstellen»](https://www.mia4u.ch/katalog/unterrichtseinheit/arbeitsteilig-einen-bericht-erstellen-kollaboratives-schreiben?tx_hforientierungsrahmen_fe%5Btopic%5D=7&cHash=3d4391f2a39d09e1938a409df542e22d), [«Minibooks»](https://www.mia4u.ch/katalog/unterrichtseinheit/minibooks?tx_hforientierungsrahmen_fe%5Btopic%5D=6&cHash=7a1db8e70daa626046fe2a9a49e148cc).

Diskutieren Sie in der Lerngruppe mögliche Umsetzungsszenarien und allfällige Stolpersteine.

Schreibprodukte, die am digitalen Gerät entstanden sind, haben den Nachteil, dass schon der erste Entwurf relativ sauber und «fertig» aussieht. Umso wichtiger ist eine gute Überarbeitungsstrategie. Schreibkonferenzen, in welchen Rückmeldungen von Kolleginnen und Kollegen eingeholt werden, sind eine beliebte Methode für die Überarbeitung von Texten.

Zu erwähnen sind auch E-Books, die eine neue und «demokratisierte» Möglichkeit zur Veröffentlichung von Inhalten bzw. Büchern bieten. Verlage sind dazu nicht mehr unbedingt nötig.

#### **2.1.3 Schreibkompetenzen**

Gemäss Lehrplan 21 findet der Schreibprozess spätestens ab Zyklus 3 primär am digitalen Gerät statt. Im Begleitband zum Lehrmittel «Die Sprachstarken 9» wird empfohlen, die Ideenfindungs- und Planungsarbeit noch auf Papier zu machen, jedoch mit dem Computer zu arbeiten, sobald assoziativ frei entworfen wird (Lindauer & Senn, 2016, Begleitband, S. 184).

Die Schreibkompetenzen des Lehrplans 21 können folgendermassen mit digitalen Medien unterstützt werden:

• **Ideen sammeln und strukturieren:** Diese Kompetenz wird wie oben beschrieben häufig auf Papier gemacht, sei es mit Mindmap, Struktur-Lege-Technik oder Concept-Map. Werden dazu Computerprogramme eingesetzt, muss darauf geachtet werden, dass das Sammeln von Ideen für den Schreibanlass im Fokus bleibt und nicht plötzlich die Bedienung des Werkzeugs oder die bunte Darstellung der Ideen den eigentlichen Auftrag verdrängen.

- **Inhalte generieren:** Sobald eigentliche Inhalte erzeugt und in Textform festgehalten werden, soll mit dem Textverarbeitungsprogramm oder dem Editor gearbeitet werden, in welchem das Endprodukt des Schreibanlasses erstellt wird. Der Vorteil von digitalen Medien als Schreibwerkzeug besteht gerade darin, dass einmal geschriebene Textfragmente nachträglich an die richtige Stelle im Dokument verschoben werden können. Es lohnt sich somit von Anfang an auf treffende Formulierungen zu achten. Die Kompetenz «Inhalte generieren» geht bei der Verwendung von digitalen Medien nahtlos in die sprachliche Gestaltung über. Die Diktierfunktion moderner Betriebssysteme eröffnet zudem völlig neue Möglichkeiten beim Generieren von Inhalten, erfordert aber auch eine sehr sorgfältige Überarbeitung diktierter Texte.
- **Sprachlich gestalten:** Viele Textverarbeitungsprogramme verfügen über einen Thesaurus und bieten die Möglichkeit, Synonyme zu suchen, indem ein Wort im Text mit der rechten Maustaste angeklickt wird und aus der Menüliste der Eintrag «Synonyme» ausgewählt wird.

| arrangieren |
|-------------|
| anfertigen  |
| anordnen    |
| aufbauen    |
| ausführen   |
| 围 Thesaurus |

<span id="page-18-0"></span>*Abbildung 8 Synonyme zum Wort «gestalten», wie sie von Microsoft Word angezeigt werden*

Achtung: Schülerinnen und Schüler können leicht zur Idee verleitet werden, Synonyme seien prinzipiell besser als die von ihnen gewählten Wörter. Der Umgang mit Thesaurus und Synonymlisten muss sorgfältig eingeführt werden. Besonders müssen die Vorschläge des Computers immer kritisch hinterfragt werden. Schliesslich besitzt der Computer keine sprachliche Intelligenz und das Sprachgefühl kann er nicht ersetzen.

- **Formal korrekt schreiben:** Die Wortschreibung wird praktisch vollumfänglich vom Textverarbeitungsprogramm übernommen. Je länger, je mehr machen die Textverarbeitungssysteme auch sinnvolle Korrekturen bzw. Vorschläge zu den Wortformen und zum Satzbau. Die Kompetenz der Schülerinnen und Schüler verlagert sich dahin, dass sie auf die Anzeige von Fehlern (meist durch eine rote Wellenlinie gekennzeichnet) sinnvoll reagieren sollen: Die Fehler anhand eigener Rechtschreibstrategien kontrollieren, vorgeschlagene Rechtschreibung übernehmen, vorgeschlagene Rechtschreibung ablehnen (bzw. rote Wellenlinie ignorieren) oder allenfalls Wörter ins Wörterbuch aufnehmen [\(siehe Unterkapitel 2.2.2 «Rechtschreibung mit digitalen Werkzeugen»](#page-20-0)).
- **Reflexion des Schreibprozesses und der Schreibprodukte:** Das Nachdenken über den Schreibprozess und die Schreibprodukte geschieht anhand vorgegebener Kriterien und im Austausch mit an-

deren (z.B. in einer Schreibkonferenz).<sup>10</sup> Mit digitalen Werkzeugen erstellte Schreibprodukte können leicht über digitale Medien verbreitet werden. Digitale Rückmeldungen in Form von «Likes» oder über die Kommentarfunktion können eine Schreibkonferenz zwar unterstützen, aber nicht ersetzen. Bei der persönlichen Reflexion über den Schreibprozess<sup>11</sup> soll es darum gehen, dass die Schülerinnen und Schüler selber reflektieren. Dies kann auch mit Hilfe von Online-Formularen (z.B. Google Forms oder Microsoft Forms) geschehen.

Weil Entwurf und Endprodukt eines Schreibanlasses beim Einsatz von digitalen Medien nicht mehr so klar wie beim herkömmlichen Schreibprozess sind, können die drei Kompetenzen «Erzeugen von Inhalten»*,*  «sprachliche Gestaltung» und «formal korrekte Schreibweise» nicht mehr als strikt getrennte Prozessschritte betrachtet werden.

Schreibkompetenz wird nicht selten mit Orthographie verwechselt. So weisen Dürscheid und Frick darauf hin, dass die Klagen über mangelnde Schreibkompetenzen, insbesondere im Zusammenhang mit digitalen Medien, oft nur die Rechtschreibung betreffen (Dürscheid & Frick, 2016, S. 113). Da mit den sozialen Medien jedoch Texte veröffentlicht werden, die wohl kaum je gedruckt worden wären, tritt eine ganz andere Bevölkerungsschicht als Autorinnen und Autoren auf – es findet gewissermassen eine Demokratisierung in der Schreibkultur statt.

#### <span id="page-19-0"></span>**2.2 Digitale Werkzeuge in der Schule**

Die Auswahl an digitalen Werkzeugen für die Schule ist riesig und entwickelt sich immer weiter. Die folgenden Ausführungen können helfen zu entscheiden, welche davon im Unterricht eingesetzt und erlernt werden sollen.

#### **2.2.1 Umgang mit digitalen Werkzeugen**

Welche Kompetenzen sind auch in ein paar Jahren noch aktuell, wenn die Schülerinnen und Schüler die Schule abgeschlossen haben? Hartmann und Hundertpfund nennen vier Aufgaben, welche die Schule im Zusammenhang mit digitalen Werkzeugen wahrnehmen soll (Hartmann & Hundertpfund, 2015, S. 92- 94):

- 1. Klassifizieren von digitalen Werkzeugen: Diese nur gezielt für spezielle Aufgaben einsetzen.
- 2. Vermitteln von Produkt- und Konzeptwissen zu digitalen Werkzeugen
- 3. Vermitteln von Methodenkompetenz zum selbständigen Lernen
- 4. Aufzeigen der Chancen und Risiken der Digitalisierung

Kurzum: Der unaufgeregte, zielgerichtete Umgang mit digitalen Werkzeugen, das kritische Hinterfragen und die Offenheit für neue Entwicklungen sollen das Geschehen in den Schulen prägen.

Im Bereich «Anwendungskompetenzen» des Lehrplans 21 wird das informatische Konzeptwissen durch den Einsatz von konkreten Produkten geübt, z.B. von Textverarbeitungsprogrammen, wie LibreOffice

<sup>10</sup> LP21, [D.4.G.1.c,](https://v-fe.lehrplan.ch/index.php?code=a|1|11|4|7|1&hilit=101udx376wueq4psWtsFCpgYphv3DvUa7#101udx376wueq4psWtsFCpgYphv3DvUa7) [D.4.G.1.d,](https://v-fe.lehrplan.ch/index.php?code=a|1|11|4|7|1&hilit=10124BqpzDT87C8cZs7rvNGUJEZb7wX69#10124BqpzDT87C8cZs7rvNGUJEZb7wX69) [D.4.G.1.f,](https://v-fe.lehrplan.ch/index.php?code=a|1|11|4|7|1&hilit=101hNbKvytHP9x23VX2UwMYeGxtHPqsza#101hNbKvytHP9x23VX2UwMYeGxtHPqsza) [D.4.G.1.g](https://v-fe.lehrplan.ch/index.php?code=a|1|11|4|7|1&hilit=1017JKYqqWJfyzphVEYdfTzWUz6dAU4Cr#1017JKYqqWJfyzphVEYdfTzWUz6dAU4Cr)

<sup>11</sup> LP21, [D.4.G.1](http://v-ef.lehrplan.ch/index.php?code=a|1|11|4|7|1&hilit=101kk9ReR3hGT97M64N64FtRYg8ruybXv)

Writer oder Microsoft Word. Dies bedingt, dass Lehrerinnen und Lehrer über selbiges verfügen und im Unterricht eine ausgewogene Mischung aus Produkt- und Konzeptwissen vermitteln können (Döbeli-Honegger, 2016).

Die eigentliche Bedienung verschiedener Textprogramme ist nicht Teil dieses Moduls. Es ist aber wichtig, Strategien bereit zu halten, wie man Hilfe holen kann:

- Ganz pragmatisch: Menüs öffnen und suchen
- Hilfefunktion benutzen
- Schülerinnen und Schüler fragen
- Lehrperson fragen
- ICT-Support fragen
- Hilfe suchen im Internet

Im Internet findet man mit Hilfe von Suchmaschinen mit einer kurzen Umschreibung des Problems oft viele nützliche Hinweise, wie z.B.zur Suchanfrage «Tabelle in Word einfügen». Vor allem YouTube-Videos und Beiträge aus Foren können hier sehr hilfreich sein.

Hilfe- und Problemlösestrategien sollen auch mit Schülerinnen und Schülern besprochen und aufgebaut werden. Es lohnt sich, Kinder und Jugendliche als «Super-User» oder «Experten» einzusetzen, die dann bei Problemen als erste Ansprechpersonen im Unterricht angegangen werden können.

Je nach Organisation des ICT-Supports an der jeweiligen Schule müssen die Hilfe-Such-Strategien entsprechend angepasst werden.

Das Finden und konsequente Verfolgen der Schreibziele bleibt gleich, egal, ob mit oder ohne digitalen Geräten gearbeitet wird. Es lohnt sich auf jeden Fall, für alle Teilschritte des Schreibprozesses zu überlegen, ob digitale Medien eingesetzt werden sollen oder eine traditionelle Arbeitsweise für gewisse Teilaufgaben effizienter ist.

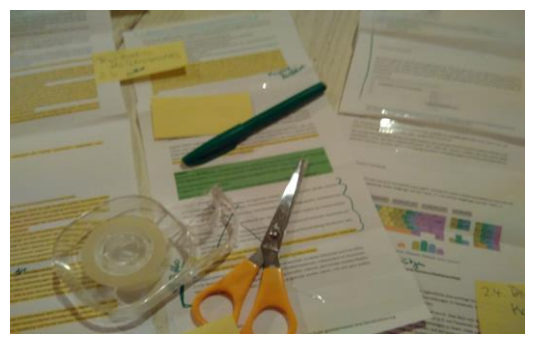

*Abbildung 9 Überarbeitung der Struktur des vorliegenden MIA21-Moduls. Wird mit relativ kleinen Bildschirmen gearbeitet, so sind Arbeitsschritte, in welchen grössere Textteile umgestellt werden, unter Umständen auf Papier übersichtlicher.*

<span id="page-20-1"></span><span id="page-20-0"></span>**2.2.2 Rechtschreibung mit digitalen Werkzeugen**

Die erste Frage, die geklärt werden muss: Inwiefern soll der Text sprachformalen Anforderungen genügen? Interne Notizen müssen nicht unbedingt korrigiert werden. Informelle schriftliche Kommunikation, z.B. diejenige in sozialen Medien, findet teilweise sogar in Mundart statt. Nicht nur in den sozialen Medien wird ehemals mündliche Kommunikation informell verschriftlicht. Diese persönliche Note soll in den entsprechenden Situationen auch behalten werden dürfen. Texte hingegen, die in irgendeiner Form veröffentlicht werden, sollen auf Rechtschreibung korrigiert werden.

Das Schreiben am Computer hat den Vorteil, dass falsch geschriebene Wörter mit Hilfe der Rechtschreibkorrektur mit einer roten Wellenlinie gekennzeichnet werden. Mit der rechten Maustaste wird in einem Kontextmenü meist ein Vorschlag für die korrekte Schreibweise angeboten. Bei gröberen Verstössen gegen die übliche Rechtschreibung hingegen kann auch das Kontextmenü nicht weiterhelfen. In diesen Fällen ist es wichtig, dass die Schülerinnen und Schüler eine Vorgehensweise kennen. Die Entwicklung einer persönlichen Korrekturstrategie ist ein lebenslanger Prozess und wird dem jeweils aktuellen Lernstand angepasst.

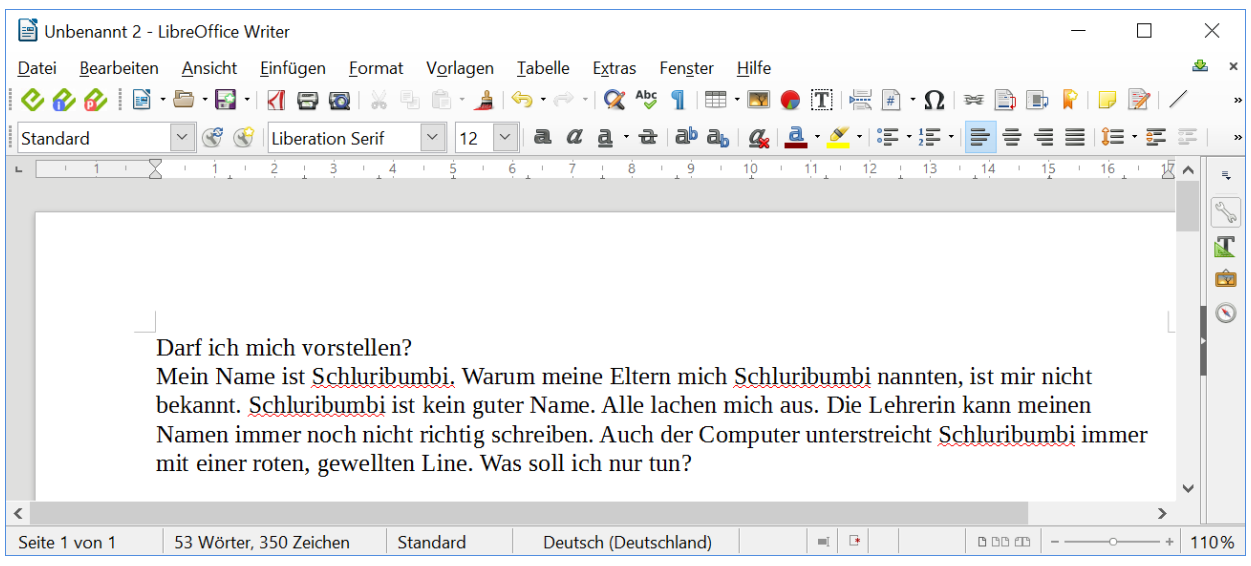

*Abbildung 10 Der Eigenname «Schluribumbi» wird vom Textverarbeitungsprogramm als Fehler gekennzeichnet. Im Text werden vier Fehler angezeigt, obwohl keine Rechtschreibfehler vorliegen.*

<span id="page-21-0"></span>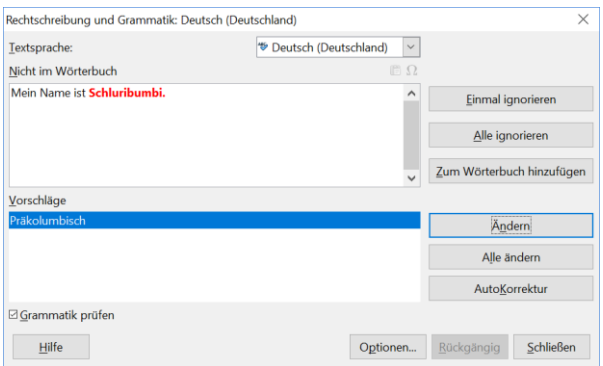

<span id="page-21-1"></span>*Abbildung 11 Das Kontextmenu in LibreOffice schlägt für den Eigennamen «Schluribumbi» den Begriff «Präkolumbisch» vor. Als mögliche Aktion wird im Kontextmenü «Zum Wörterbuch hinzufügen» (an drittoberster Stelle, rechts) angeboten.*

Rechtschreibstrategien müssen vorgelebt werden, damit die Schülerinnen und Schüler diese durch Nachahmung annehmen können. Je nach persönlichen Stärken und Schwächen der Schülerinnen und Schüler sollten die Rechtschreibstrategien unter anderem folgende Elemente enthalten:<sup>12</sup>

- **Grossschreibung**
- Wortstamm erkennen
- Wörter nachschlagen
- Doppelkonsonanten-Regel, ie-Regel, ck-/tz-Regel, f-/v-Regel etc.
- Kommasetzung

Eine Besonderheit von Korrekturprogrammen ist, dass sie viele Orts- und Eigennamen nicht kennen. Werden Texte mit vielen Eigennamen, speziellen Ortsnamen oder Phantasiewörtern geschrieben, macht es Sinn, die Schülerinnen und Schülern darauf hinzuweisen. Diese rot unterstrichenen Wörter können anschliessend bei der Rechtschreibkorrektur entweder ignoriert oder ins persönliche Wörterbuch aufgenommen werden.

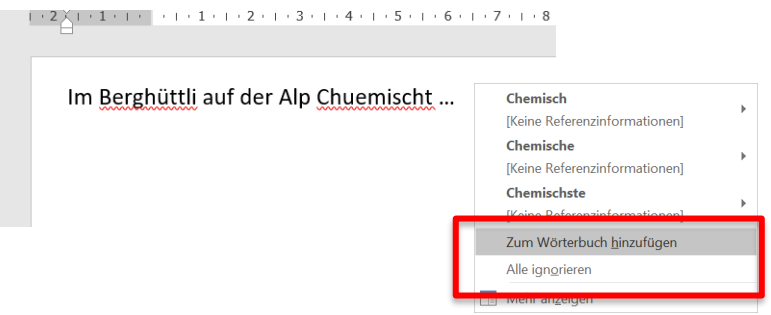

<span id="page-22-0"></span>*Abbildung 12 Rot unterstrichene Wörter ins persönliche Wörterbuch aufnehmen oder ignorieren, rot unterstrichenen Begriff mit rechter Maustaste anklicken, Menüeintrag «Zum Wörterbuch hinzufügen» oder «Alle ignorieren» auswählen.*

Bei den meisten Textverarbeitungsprogrammen kann die Sprache für die Korrekturhilfe eingestellt werden. Falls Ihr Programm nicht zwischen den Sprachen «Deutsch (Deutschland)» und «Deutsch (Schweiz)» unterscheiden kann, werden oft Wörter als Fehler markiert, die nach Schweizer Art richtig wären (z.B. Doppel-S). Abhilfe schafft, wer die entsprechenden Wörter sorgfältig überprüft und ins persönliche Wörterbuch aufnimmt.

#### **Aufgaben zur sprachformalen Überarbeitung von Texten**

Öffnen Sie mit dem Textverarbeitungsprogramm, welches die Schülerinnen und Schüler in Ihrer Schule verwenden, ein Textdokument oder kopieren Sie den Text irgendeiner Webseite in ein neues Dokument.

#### *A: Rechtschreibung*

- Kontrollieren Sie die Rechtschreibung mit dem dafür vorgesehenen Menüpunkt.
- Gibt es Textstellen, die als Fehler markiert sind (z.B. rote Wellenlinie)? Falls nicht, produzieren Sie absichtlich ein paar Fehler.

<sup>12</sup> LP21, [D.5.E.1.c,](https://v-fe.lehrplan.ch/index.php?code=a|1|11|5|5|1&hilit=101Z6PKKPtxsfpFpC7a4TMVVvKSK9GSWR#101Z6PKKPtxsfpFpC7a4TMVVvKSK9GSWR) [D.5.E.1.d,](https://v-fe.lehrplan.ch/index.php?code=a|1|11|5|5|1&hilit=101hxDFcL6Tnhe66pXR4yGbEqZcKKMMgZ#101hxDFcL6Tnhe66pXR4yGbEqZcKKMMgZ) [D.5.E.1.g](https://v-fe.lehrplan.ch/index.php?code=a|1|11|5|5|1&hilit=101bJxgq27tDNHqPsk68hkethvAGJbXkh#101bJxgq27tDNHqPsk68hkethvAGJbXkh)

• Bearbeiten Sie die Fehler mit einer der vorgesehenen Möglichkeiten (Ändern, Ignorieren, Zum Wörterbuch hinzufügen etc.).

*B: Synonyme*

- Markieren Sie ein Wort und betrachten Sie die Synonyme, welche vom Computer vorgeschlagen werden. Macht der Computer sinnvolle Vorschläge? Suchen Sie noch für ein paar weitere Wörter Synonyme.
- Können Sie sich vorstellen, die Synonym-Funktion in Ihrem Unterricht einzusetzen? Diskutieren Sie in der Lerngruppe.

**Tipp**: Falls Probleme auftreten, erproben Sie Ihre persönlichen Hilfestrategien.

#### **2.2.3 Tastaturschreiben**

Der Lehrplan 21 verlangt einen ausreichend automatisierten Schreibprozess (Handschrift und Tastatur).<sup>13</sup> Am besten lernt man dies mit Übungsprogrammen, wie de[m Typewriter.](https://ch4.typewriter.at/) Das regelmässige Üben ist zentral. Mit dem «Adlersuchsystem» (d.h. über der Tastatur kreisen, bis man seine Taste gefunden hat) kann man nicht schnell genug schreiben.

#### **Unterrichtsidee für den Zyklus 2**

Jedes Kind erhält einen Tastaturausdruck mit farbiger Zuordnung der zehn Finger. Gemeinsam wird am Morgen ein Wort oder Satz getippt: Dies fördert die Orientierung, wo welcher Buchstabe liegt und welche Finger zum Einsatz kommen.

#### <span id="page-23-0"></span>**2.3 Digitale Medien als Kooperations- und Kommunikationsmittel**

#### **2.3.1 Schreibprojekte und soziale Medien**

Die Selbstdarstellung in sozialen Medien stellt für viele Jugendliche eine wichtige Kommunikationsform dar. Dazu werden verschiedene Texte geschrieben: Statusmeldungen in Facebook, Bildkommentare in Snapchat, Mitteilungen in WhatsApp und diversen Chat-Foren.

Die Sprache in sozialen Medien macht einen rasanten Wandel durch. Dies lässt sich besonders gut am Wandel des Wortes «Freund» erkennen: In den sozialen Medien (z.B. auf Facebook) ist ein Freund eine Person auf der «Freundesliste», die z.B. berechtigt ist, Statusanzeigen zu lesen. Viele Jugendliche haben hunderte von «Freunden» bzw. Kontakte oder Follower in den sozialen Medien (Waller, Willemse, Genner, Suter, & Süss, 2017, S. 51-52). Auf der anderen Seite gibt es Freunde im realen Leben, zu denen man Kontakte ausserhalb der sozialen Medien pflegt. Weitere Beispiele für den Wandel der Sprache findet man im Lehr- und Arbeitsbuch «Internetlinguistik» (Marx & Weidacher, 2014).

Soziale Medien ermöglichen eine blitzschnelle Verbreitung von Inhalten an grosse Adressatenkreise. Selbstdarstellung und Spontaneität werden durch die neuen Medien unterstützt. Hartmann und Hundertpfund warnen aber, dass sich Beiträge rasch verselbstständigen und aus dem Ruder laufen können

<sup>13</sup> LP21, [D.4.A.1.g,](https://v-fe.lehrplan.ch/index.php?code=a|1|11|4|1|1&hilit=101v47zBe492gmVFrqUznAzSHPzWCPt79#101v47zBe492gmVFrqUznAzSHPzWCPt79) [D.4.A.1.i](https://v-fe.lehrplan.ch/index.php?code=a|1|11|4|1|1&hilit=101knT4rW2yzNeXZU8HpgwqJaMDEPNqgp#101knT4rW2yzNeXZU8HpgwqJaMDEPNqgp)

(Hartmann & Hundertpfund, 2015, S. 36). Der kompetente Umgang mit den sozialen Medien muss gezielt geübt werden. Schreibprojekte in sozialen Medien in der Schule bieten hier ein Übungsfeld, bei dem Verhaltensregeln und Sicherheitshinweise thematisiert werden können.

#### **2.3.2 Mobile und kooperative Schreibformen am Computer**

Kooperative Formen des Schreibens, wie z.B. Schreibkonferenzen, können durchaus auch am digitalen Gerät durchgeführt werden. Es können damit auch nur einzelne Schritte am digitalen Gerät durchgeführt werden, wie z.B. das eigentliche Formulieren. Inhaltliche und sprachformale Überarbeitung finden am ausgedruckten Text auf Papier statt. Technisch anspruchsvoller ist die Variante, dass alle vier Schritte des Schreibprozesses am digitalen Gerät durchgeführt werden. Dies setzt voraus, dass alle am kooperativen Schreibprozess beteiligten Mitschülerinnen und Mitschüler sowie Lehrpersonen Zugriff und Schreibberechtigung auf das Textdokument haben. Hier helfen Cloud-Plattformen, wie Office 365 oder Edupad.ch.

#### **Unterrichtsideen für kooperative Schreibformen:**

- Klassenroman («Die Sprachstarken 8») (Autorenteam, 2014, Begleitband S. 123-131)
- Anfang von Geschichten reihum um je einen Satz fortsetzen.
- Schreibkonferenz und andere Formen der Feedback-Kultur

#### **2.3.3 Umgang mit persönlichen Daten der Schülerinnen und Schüler**

Für kooperative Schreibformen werden verschiedene Plattformen angeboten. Aber Achtung: Viele dieser Gratisangebote haben einen Haken. Bei der auf den ersten Blick sympathischen Plattfor[m board.net](http://www.board.net/) zum Beispiel muss man sich durch mehrere Links «hangeln», bis man beim Hosting-Partner «fairkom» zur Information gelangt, wie diese Plattform finanziert wird: Neben Spenden wird unter anderem die Weitergabe von Informationen als Geldquelle genannt. Dies ist nichts Aussergewöhnliches, sondern ein weitverbreitetes Geschäftsmodell von kostenlosen Online-Diensten.

Als Lehrperson muss man aber sehr sorgfältig abwägen, inwiefern man eine Weitergabe von Daten (und seien es nur harmlose Schreibprodukte von Kindern) an Unbekannte verantworten kann und will. Auf [Educa.ch](https://www.educa.ch/de/guides/schule-ict-datenschutz) finden Sie eine umfangreiche Broschüre zum Thema «Datenschutz – Sicherer Umgang mit Personendaten» (Datenschutz, 2018). Beachten Sie auch die [Empfehlungen Ihres Kantons.](https://www.educa.ch/de/guides/schule-ict-datenschutz/rahmenbedingungen-schule-datenschutz) Gerade Cloud-Dienste, welche ihre Daten ausserhalb Europas speichern, können aus Gründen des Daten- und Persönlichkeitsschutzes problematisch sein.

#### **Aufgabe**

Erkundigen Sie sich bei Ihrem lokalen IT-Support, ob Programme für kooperative Schreibformen auf der IT-Infrastruktur der Schule installiert sind oder entsprechende Online-Angebote empfohlen werden.

Erkundigen Sie sich bei Ihren kantonalen Stellen über Empfehlungen bzw. allfällige Warnungen im Bereich Cloud-Dienste und kooperative Plattformen.

Probieren Sie eine Online-Plattform in Ihrer Lerngruppe aus.

Verschiedene Plattformen bieten die Gelegenheit, eigene Texte zu veröffentlichen. Wichtig dabei ist, dass die persönlichen Daten der Schülerinnen und Schüler geschützt sind. Wesentlich bei Online-Schreibanlässen ist, dass sich die Kinder mit einem Pseudonym anmelden und ihre wahre Identität nicht im Internet preisgeben.

#### **2.3.4 Beispiel: Digital Storytelling**

Im Zusammenhang mit digitalen Medien hat sich gewissermassen eine neue Textsorte entwickelt: das sogenannte «Digital Storytelling». Es handelt sich dabei um Geschichten, die mit Hilfe von multimedialen Elementen wie Bild, Ton, Animationen oder Video erzählt werden. Neben digitalen multimedialen Schreibprodukten wie Fotoromanen werden oft animierte Figuren programmiert, welche mit Hilfe von Sprechblasen in Dialog treten. Die speziell für Kinder entwickelte Programmierumgebung «Scratch» unterstützt Digital Storytelling ideal.

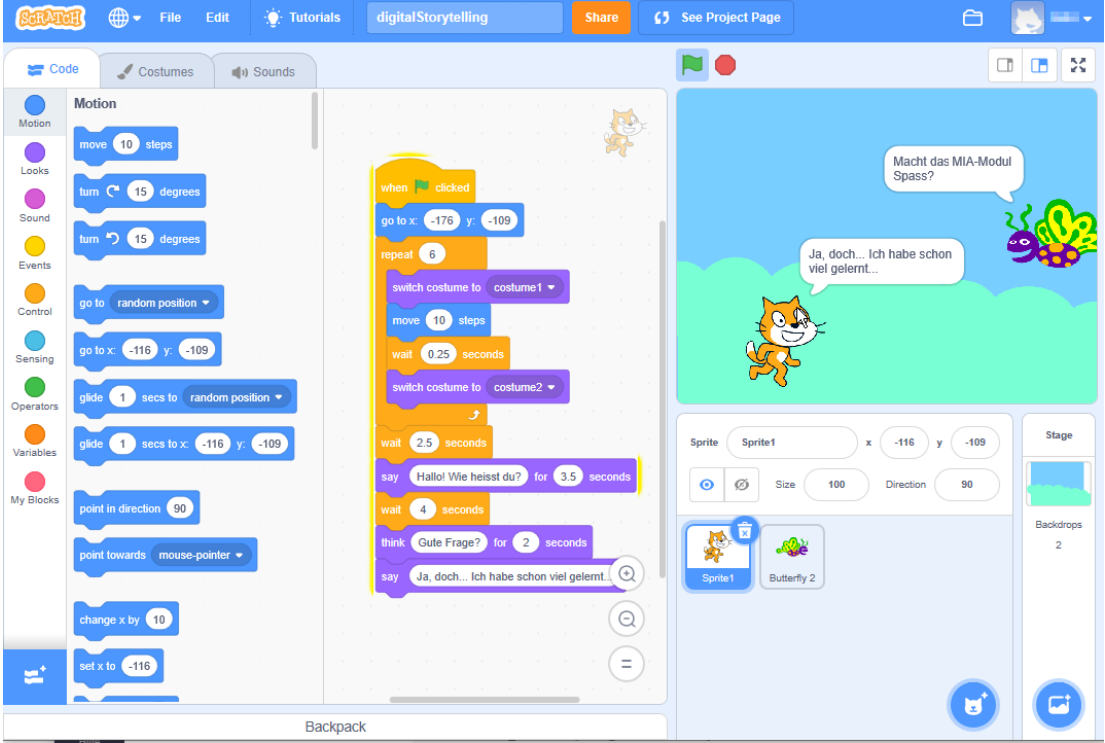

<span id="page-25-0"></span>*Abbildung 13 Digital Storytelling in «Scratch». Zwei Figuren (engl. «Sprites») begrüssen sich.*

Das Spezielle an Schreibanlässen im Rahmen von Digital Storytelling ist, dass eine Wechselwirkung zwischen dem *Entwickeln der Geschichte* (mit den bekannten Schritten des Schreibprozesses) und dem *Erkunden der technischen Möglichkeiten in «Scratch»* besteht.

Die Programmierumgebung «Scratch» braucht keine Installation. Sie ist zusammen mit einer Vielzahl an Beispielen online verfügbar: [https://scratch.mit.edu/.](https://scratch.mit.edu/) Zu allen «Scratch»-Projekten, die man online findet, lässt sich der Programmcode anschauen (Knopf «Schau hinein», oben rechts).

### Schau hinein

#### <span id="page-26-1"></span>*Abbildung 14 Der «Schau hinein»-Knopf in der «Scratch»-Umgebung dient dazu, den Programmcode anzuzeigen.*

Wer lieber mit einem Buch statt mit Online-Ressourcen arbeitet, findet in «Programmieren super easy» von Carol Vorderman eine Einführung mit vielen Bildern für Kinder ab 9 Jahren (Vorderman, 2015).

Tipp: So wie man (meistens) lesen lernt, bevor man eigene Geschichten schreibt, lohnt es sich, Programme in «Scratch» zu «lesen» und zu analysieren, bevor man eigene Programme schreibt. Es lohnt sich auch, die Inszenierung möglichst einfach zu halten und anfangs mit wenigen Figuren allenfalls einen Monolog oder einen Dialog zu programmieren. Technisch etwas knifflig ist die Synchronisation der Dialoge. Wenn eine Figur spricht, soll die andere «zuhören» und schweigen. Handkehrum sollen keine langen Wartepausen entstehen. Das braucht etwas Zeit zum Ausprobieren, aber mit ein wenig Übung (oder mathematisch exakten Berechnungen der Rede- und Wartezeiten) lässt sich das lösen.

Digital Storytelling unterscheidet sich aus schreibdidaktischer Perspektive nicht stark von Comics oder Fotoromanen. Bei allen drei Formaten ist wesentlich, dass die Ziele klar gesetzt werden und die Balance zwischen eigentlichem Schreibprozess und Gestaltung bzw. Programmierung von Figuren und Hintergrund bewahrt wird.

# <span id="page-26-0"></span>**3 Schreiben mit digitalen Medien aus informatischer Sicht**

Wie wir bereits in der Aufgabe zur thematischen Annäherung gesehen haben, müssen Textdokumente, je nach dem, für welche Medien sie produziert werden, anders strukturiert werden. Wir haben die hierarchische Baumstruktur von gedruckten Medien, erkennbar am Inhaltsverzeichnis, im Gegensatz zur netzartigen Struktur von Websites gesehen.

Es gibt viele Möglichkeiten, Texte zu strukturieren. Ein fundamentaler Grundgedanke der Informatik besteht darin, *Texte* auf drei Ebenen zu betrachten: die eigentlichen Inhalte, die Struktur (z.B. die Einteilung in Kapitel, Unterkapitel, Abschnitte) und die Präsentation oder Darstellung (z.B. ob der Titel fett und blau oder gross, kursiv und schwarz dargestellt wird).

Im Zusammenhang mit dem Internet begegnen uns Webseiten auf Schritt und Tritt – technisch gesprochen sind das meist sogenannte *Hypertexte*. In Unterkapitel 3.2 werden wir die Struktur von Hypertexten genauer anschauen und aufzeigen, wie man dieses Wissen im Unterricht verwenden kann.

*Programmiersprachen* sind auch Sprachen, jedoch mit einer sehr strengen Grammatik und einem kleinen Wortschatz und – im Gegensatz zu natürlichen Sprachen – ohne jegliche Unregelmässigkeiten. In dem Sinne sind Computerprogramme eigentlich Texte in einer strengen, formalen Sprache. Die Betrachtungsweise von Computerprogrammen als Texte in einer (zunächst fremdartigen) Sprache hilft einerseits beim Verständnis der algorithmischen Aspekte der Informatikkompetenzen. Andererseits bietet die Betrachtung aus Sicht der Programmiersprachen neuartige Einblicke in die Struktur und den Aufbau unserer natürlichen Sprache.

#### <span id="page-27-0"></span>**3.1 Inhalt – Struktur – Präsentation**

In digitalen Textdokumenten unterscheidet man drei Aspekte: Inhalt – Struktur – Präsentation.

Den *Inhalt* bilden die Buchstaben, Wörter und Sätze, welche eine Botschaft vermitteln. Die *Struktur* beschreibt die Gliederung des Inhalts und wird durch Strukturelemente gebildet. Typische Strukturelemente sind Titel, Untertitel, Kapitel, Absatz. Die eigentliche Darstellung der einzelnen Strukturelemente wird als *Präsentation* bezeichnet. Zum Beispiel könnte das Strukturelement Titel mit Schriftgrad fett, Schriftart Arial, Schriftgrösse 16 Punkt dargestellt werden.

Inhalt, Struktur und Präsentation sollen die gleiche Botschaft vermitteln. Schriftart, Darstellung und Gestaltung des Dokuments müssen in Einklang mit der Botschaft sein, die durch den Inhalt vermittelt wird.

#### **3.1.1 Strukturen**

Listen von Wörtern sind einfachste Strukturen. Diese Listen können ungeordnet sein oder verschiedene Ordnungen aufweisen, sortiert nach alphabetischer Ordnung, Wortlänge, Wortart oder Thema. Oder man kann aus einem Text heraus Häufigkeiten von Wörtern zählen und Wortlisten nach Häufigkeiten erstellen. Das wiederum gibt einen Einblick in die Verschlagwortung oder die automatische Erzeugung von Kontexten.

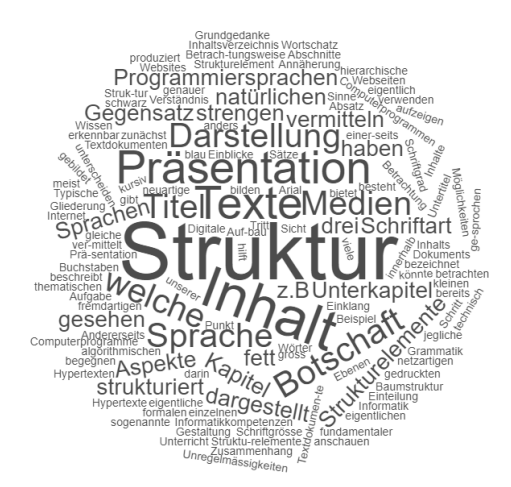

<span id="page-27-1"></span>*Abbildung 15 Wortliste nach Häufigkeit des Kapitels 3, erstellt mit www.wortwolken.com*

Die Bedeutung von Wörtern kann über Baumstrukturen, Taxonomien oder einfachen Hierarchien von Oberbegriffen abgebildet werden.

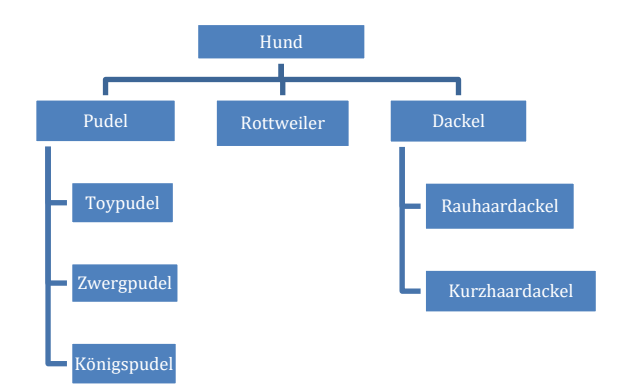

<span id="page-28-0"></span>*Abbildung 16 Hierarchie von Oberbegriffen. Die Beziehungen können als «ist ein» interpretiert werden. Zum Beispiel: Ein Königspudel ist ein Pudel. Ein Pudel ist ein Hund.*

Beziehungen zwischen Begriffen, wie im obigen Beispiel gezeigt, sind nur in bestimmten Fällen sinnvoll – dann nämlich, wenn eine «ist-ein»-Beziehung vorliegt. Semantisch reichhaltiger sind Wortstrukturen, in welchen nicht nur eine taxonomische Beziehung, sondern auch andere Verbindungen möglich sind. Das heisst, es wird nicht nur «ist ein»-Beziehungen, sondern z.B. auch Synonyme, Antonyme oder «teil-von»- Beziehungen geben.

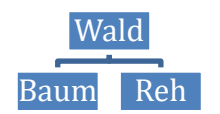

<span id="page-28-1"></span>*Abbildung 17 Ungültige Taxonomie. Die Beziehung «ist ein» gilt hier nicht. Die beiden Aussagen «ein Baum ist ein Wald» und «ein Reh ist ein Wald» sind falsch. Hier muss die Beziehung neu definiert werden: «Ist Teil von» wäre eine Möglichkeit.*

Noch reichhaltiger sind Darstellungen, in welchen beliebige Verbindungen zwischen Begriffen zugelassen sind, also beispielsweise Aussagen der Form «Subjekt-Verb-Objekt».

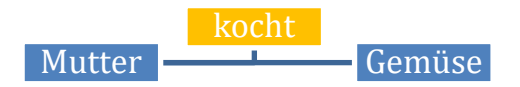

*Abbildung 18 Darstellung für eine Aussage in der Form «Subjekt-Verb-Objekt».*

<span id="page-28-2"></span>Der Übergang ist fliessend zu Mindmaps, Concept-Maps und Struktur-Lege-Technik, die im Grunde genommen einfach verschieden stark formalisierte Hilfsmittel zur Strukturierung von Ideen sind.

#### **Aufgabe**

- Skizzieren Sie eine Wortstruktur mit «ist-ein»-Beziehungen.
- Skizzieren Sie eine Wortstruktur mit einer beliebigen anderen Beziehung. Beschriften Sie diese Beziehung oder notieren Sie ihre Bedeutung in einer Legende.
- Besprechen Sie Ihre Wortstrukturen in der Lerngruppe. Was war einfach? Was war schwierig?
- Überlegen Sie sich ein Unterrichtsszenario im Bereich Wortschatz/Datenstrukturen zur Vorbereitung eines Schreibanlasses, in welchem eine Begriffshierarchie eingesetzt werden könnte.

Verschiedene Textsorten pflegen verschiedene inhaltliche Strukturen. Eine Geschichte zum Beispiel umfasst folgende Strukturelemente (Autorenteam, 2014, Begleitband, S. 125):

- Einleitung (Exposition)
- Problem (Komplikation)
- Schwierigkeit (Konfrontation)
- Lösung (Konklusion)

Anstelle der Strukturelemente kann auch der Geschichtenbogen (Autorenteam, 2014, Schülerbuch, S. 71) verwendet werden: eine geschwungene Linie, die unten mit der Einleitung anfängt (niedriges Spannungsniveau). Die Spannung erhöht sich mit der Komplikation (der Spannungsbogen steigt an), mündet in der Konfrontation (der Geschichtenbogen erreicht den Höhepunkt) und sinkt mit der Konklusion wieder auf das ursprüngliche Niveau.

Beim Verfassen von Texten für verschiedene Medien ist es wichtig, dass man einerseits die inhaltliche Struktur der Textsorte einhält, andererseits aber auch allfällige Strukturen berücksichtigt, die durch die verwendeten Medien vorgegeben sind. Twitter in seiner ursprünglichen Form erlaubt z.B. nur 140 Zeichen pro Mitteilung.

#### **3.1.2 Inhalte**

Die Autorinnen und Autoren sollten sich primär um den Inhalt kümmern. Die Struktur wird durch Computerwerkzeuge stark unterstützt und die Präsentation oft mit Hilfe von Vorlagen fast vollständig übernommen. In vielen Computerwerkzeugen, allen voran in Textverarbeitungs- und Präsentationsprogrammen, wird der Aspekt von Struktur und Präsentation vermischt. Gerade Formatvorlagen, wie sie in Textverarbeitungsprogrammen angeboten werden, legen für die Strukturelemente gleich deren Darstellung fest.

#### **Aufgabe (für alle, die mit Formatvorlagen nicht vertraut sind)**

Öffnen Sie im Textverarbeitungsprogramm, welches Ihre Schülerinnen und Schüler verwenden, ein neues Dokument. Verschiedene Formatvorlagen werden angeboten. Probieren Sie unterschiedliche Vorlagen aus und überlegen Sie sich, für welche Textsorten sie sich eignen.

#### Tauschen Sie sich in Ihrer Lerngruppe aus.

Bei vielen Textsorten, wie z.B. Geschichten und Erzählungen, werden die Inhalte frei erfunden. Bei Sachtexten hingegen, die oft auch mit einem Recherche-Auftrag verbunden sind, wird die Frage des korrekten Zitierens relevant. Im Zusammenhang mit Recherche- und Schreibarbeiten sollten Plagiate unbedingt thematisiert werden. Kinder sind oft in der irrigen Annahme, alles im Internet sei gratis und frei verfügbar. Das Urheberrecht fristet in vielen Online-Angeboten für Jugendliche immer noch ein Mauerblümchendasein. Die Botschaft ist aber glasklar: Wer Quellen verwendet, ohne diese anzugeben, macht sich strafbar. «Das Zitat als solches und die Quelle müssen bezeichnet werden» (Bundesgesetz über das

Urheberrecht und verwandte Schutzrechte, 231.1, Urheberrechtsgesetz URG, Art. 25 Zitate). Unter Quellen sind nicht nur Textquellen, sondern auch Bildmaterial, Videos, Tonaufnahmen (insbesondere Musikstücke) zu verstehen.

Viele Materialien im Internet werden unter der sogenannten «Creative-Commons-Lizenz» angeboten, abgekürzt als «cc». Werke, die unter dieser Lizenz stehen, dürfen unter bestimmten Bedingungen verwendet werden, z.B. wenn der Name des Urhebers genannt wird. Erklärungen und kurze Filme zur Einführung in die CC-Lizenzen findet man unte[r http://www.creativecommons.ch/.](http://www.creativecommons.ch/)

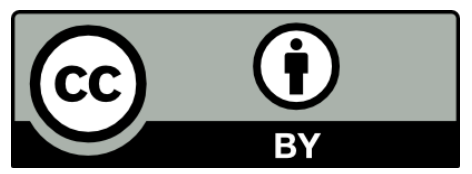

*Abbildung 19 Die Creative-Commons-Lizenz verlangt, dass der Name des Urhebers genannt werden muss. Sonst ist alles erlaubt (Quelle: http://www.creativecommons.ch/wie-funktionierts/#cc\_symbole).*

#### <span id="page-30-0"></span>**Aufgabe (für alle, welche die Creative Commons nicht kennen):**

Besuchen Sie die Webseite der Creative Commons: [www.creativecommons.ch](http://www.creativecommons.ch/) oder [www.creative.com](http://www.creative.commons.org/)[mons.org.](http://www.creative.commons.org/)

Informieren Sie sich über diese Form von Lizenzrechten.

Surfen Sie im Internet und achten Sie darauf, wo Sie solche Creative-Commons-Lizenzen sehen.

Tipp: Eine davon befindet sich auf der letzten Seite dieses MIA-Moduls.

#### **3.1.3 Präsentation und Layout**

Das Layout macht den ersten Eindruck eines Textes aus. Das, was früher die leserliche Handschrift war, ist heute das Layout und die Präsentation des digitalen Dokuments. Viele digitale Werkzeuge (Textverarbeitung, Präsentationsprogramme) übernehmen einen grossen Teil der Präsentation, insbesondere wenn man Vorlagen verwendet.

Das selbständige Gestalten von Layout, Hintergrund, Rahmen und Buchstaben ermöglicht den Schülerinnen und Schülern einen ganz neuen Zugang. Gerade im Zusammenhang mit gestalterischen Fächern kann die Wirkung von Texten, eingebettet in verschiedene Präsentationsrahmen, allenfalls auch im textilen oder nicht-textilen Bereich neue Perspektiven eröffnen. Ein Kurztext umrahmt von LED-Lämpchen, montiert auf einem Betonsockel, wirkt ganz anders als ausgedruckt auf einem weissen Papier. Ein Gedicht gefangen in einer PET-Flasche wirkt völlig anders, als wenn es auf eine Fahne geschrieben hinter einem Velo hergezogen wird.

Allein schon der spielerische Umgang mit Papierarten, Farben und Collage-Techniken ermöglichen es, Texte in ganz neuem Kontext erscheinen zu lassen.

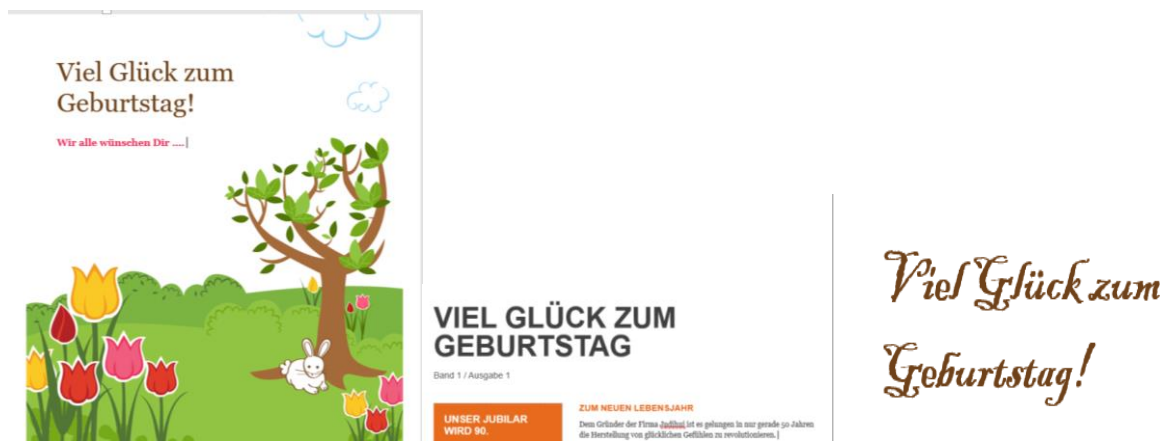

*Abbildung 20 Eine Botschaft kann mit der Gestaltung unterstrichen werden (oder auch nicht). Bis zu einem gewissen Grad sind die Wahl des Layouts und die Gestaltung Geschmackssache.*

<span id="page-31-1"></span>Das Layout und die Gestaltung sollen dem Anlass entsprechen und die Botschaft unterstreichen und hervorheben. Was für einen Kindergeburtstag niedlich wirkt, ist für einen Geschäftsanlass schlicht unpassend.

#### <span id="page-31-0"></span>**3.2 Texte und Hypertexte**

Wenn wir in einem Textverarbeitungsprogramm einen Text verfassen, wählen wir als Erstes eine Vorlage (oder eine leere Seite). Sobald wir anfangen zu tippen, erscheint der Text so auf dem Bildschirm, wie er auch auf Papier gedruckt wird. Diese Textverarbeitungsprogramme arbeiten nach dem sogenannten «WYSIWYG»-Prinzip (engl. What You See Is What You Get). Das bedeutet, dass man die Darstellung des Dokumentes direkt am Bildschirm beim Erfassen des Textes sieht. Das ist nicht selbstverständlich.

Professionelle Textsysteme basieren oft auf sogenannten «Markup»-Sprachen. In diesen Sprachen wird die Struktur des Dokumentes mit bestimmten Markierungen, den «Tags», festgelegt. Tags werden wie eine Klammer um den Text herum gelegt:

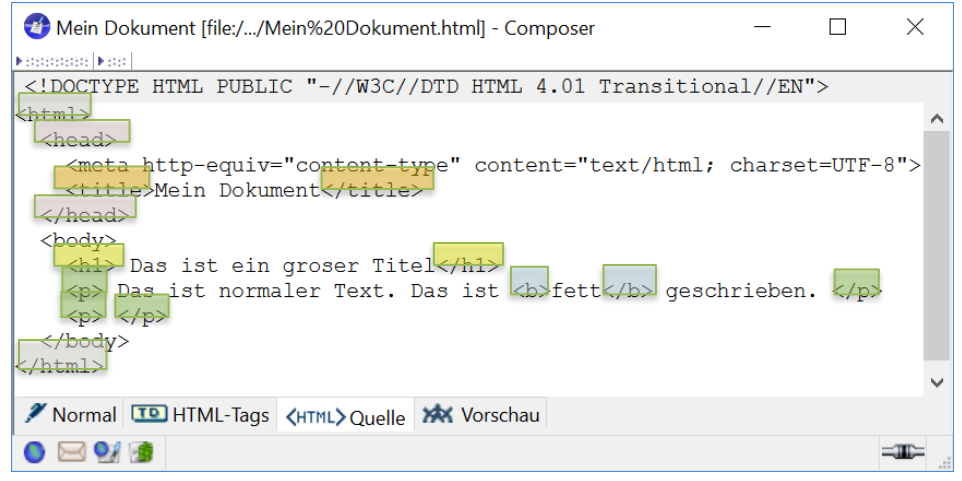

<span id="page-31-2"></span>*Abbildung 21 Beispiel für ein HTML-Dokument, erstellt mit dem Composer im «SeaMonkey»-Browser (Quelle: www.seamonkey.at).*

Der obige Text enthält HTML-Tags. Das sind die Markierungen, welche zur Strukturierung von Webseiten verwendet werden. Bei Webseiten besteht zudem die Eigenheit, dass die Darstellung (Präsentation, Layout) in einer separaten Datei definiert wird, im sogenannten «Style-Sheet» (oder CSS-Datei von engl. «cascading style sheet»).

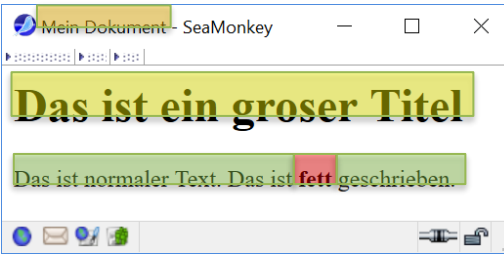

<span id="page-32-0"></span>*Abbildung 22 So sieht der oben dargestellte HTML-Code als Webseite dargestellt in einem Browser aus.*

#### **Aufgabe**

Vergleichen Sie den HTML-Code in Abbildung 22 und die Darstellung in Abbildung 23.

Welche Informationen stehen im Kopfteil («head»)? Man beachte: Wo erscheint der Titel «Mein Dokument»?

Welche Informationen stehen im Body?

Wo sind die Inhalte im HTML-Dokument? Woran ist die Struktur erkennbar? Wo wird die Präsentation/Darstellung gesteuert?

In anderen Markup-Sprachen sehen die Textmarkierungen anders aus, haben jedoch die gleiche Bedeutung. Zum Beispiel \bf{Das ist ein fett geschriebener Text.} im professionellen Dokumentverarbeitungssystem «LaTeX».

Mit einem normalen Editor oder mit Hilfsprogrammen wie «Notepad+» kann man Texte in Markupsprachen lesen, schreiben oder editieren. Dabei ist es wichtig, dass man eine Markup-Sprache lesen kann – damit man insbesondere die zusammengehörenden Anfangs- und End-Tags sowie die eigentlichen Textinhalte dazwischen findet.

Diese Art von Markierungen wird nicht nur zur Strukturierung von Texten, sondern auch zur Strukturierung von Daten allgemein verwendet. Wenn man zum Beispiel in Google Earth Daten mit Ortsmarkierungen eingibt, so werden diese in der «KML»- Sprache (engl. «keyhole markup language») gespeichert.

```
<Point>
       <coordinates>-122.0822035425683,37.42228990140251,0</coordinates>
</Point>
```
<span id="page-32-1"></span>*Abbildung 23 Beispiel für die Markup-Sprache «KML», welche zur Definition von Koordinaten in Google Earth verwendet wird.*

#### <span id="page-33-0"></span>**3.3 Natürliche Sprache – formale Sprache – Programmiersprache**

Beim Thema «Schreiben» steht die natürliche Sprache, die von Menschen für mündliche und schriftliche Kommunikation verwendet wird, im Vordergrund. Solange mit Hilfe von Maschinen kommuniziert wird, die Maschine also nur zur Bearbeitung, Speicherung und Vermittlung der Sprache verwendet wird, wird ebenfalls die natürliche Sprache verwendet. Wenn jedoch *mit* der Maschine kommuniziert wird, muss eine Sprache verwendet werden, die für die Maschine «verständlich» ist. Diese Sprachen müssen nach ganz strikten Regeln aufgebaut sein und heissen «formale» Sprachen. Es gibt eine Vielzahl formaler Sprachen – die bekanntesten sind Programmiersprachen. Für den Einstieg in die Programmierung werden oft speziell für Kinder und Jugendliche geeignete Sprachen wie «Scratch» oder «Logo» verwendet. Das Spezielle an diesen Sprachen ist, dass sie einen relativ kleinen Wortschatz haben (z.B. Move, turnright etc.).

Schreiben in Programmiersprachen, also Programmieren, kann für Schülerinnen und Schüler eine Chance sein, Einblick in neue Aspekte der Sprachen zu erhalten (z.B. Ausdrucksmöglichkeiten trotz kleinem Wortschatz) und speziell in den Schreibprozess. Grob vereinfacht könnte sogar der Aufbau einer Geschichte mit der Struktur eines Computerprogramms verglichen werden.

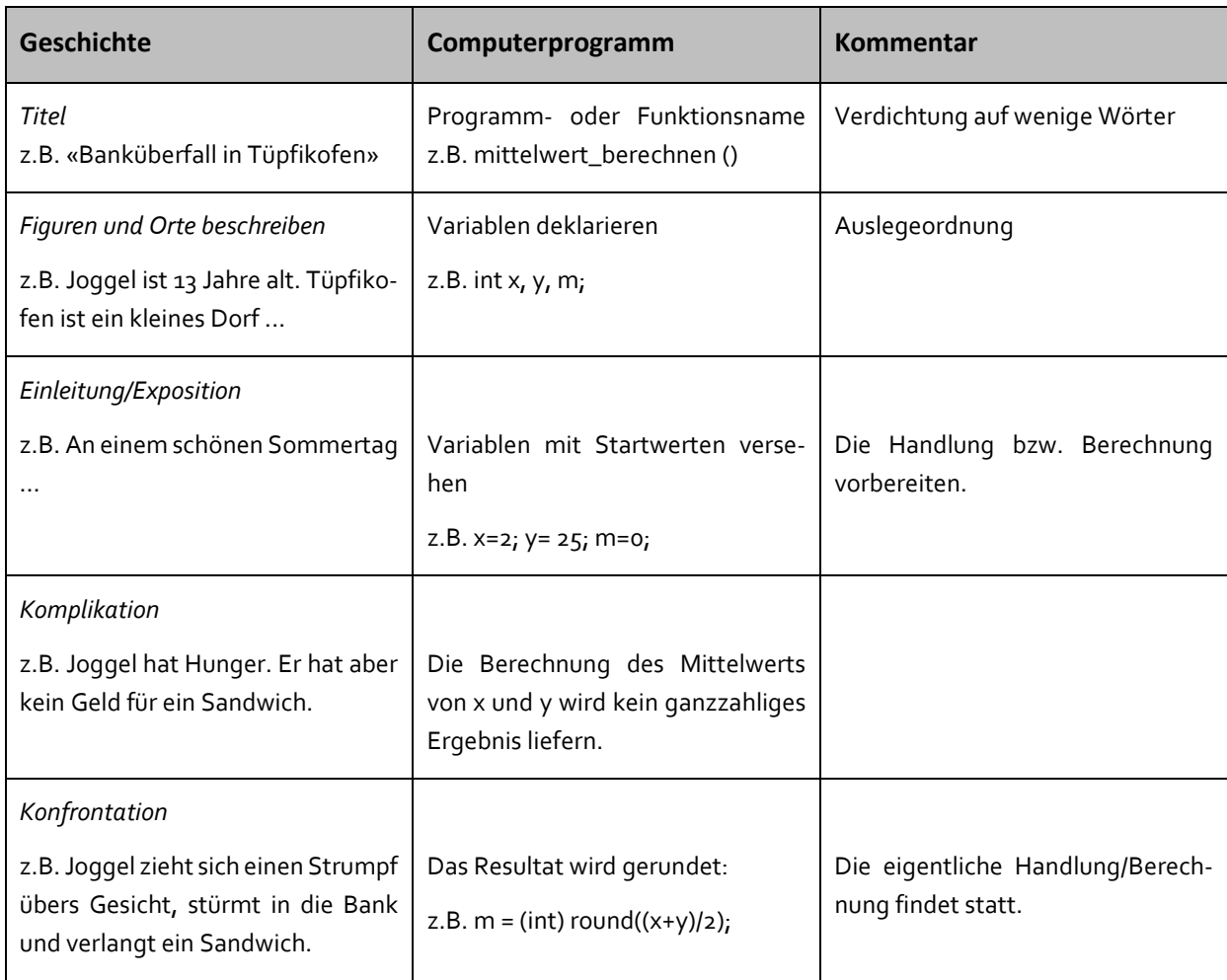

<span id="page-33-1"></span>*Tabelle 1 Vergleich Aufbau von Geschichten und Computerprogramme.*

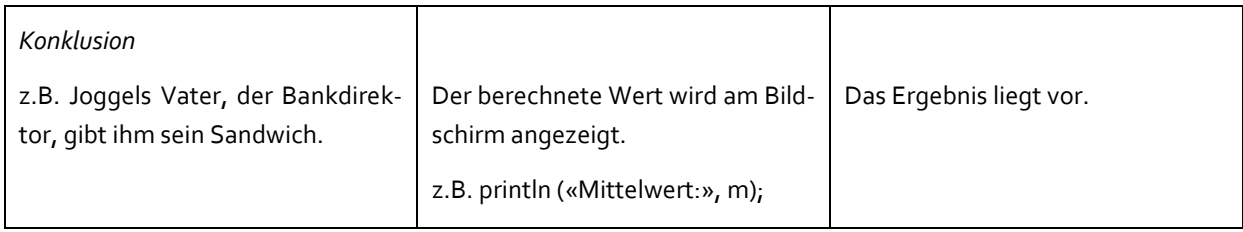

#### <span id="page-34-0"></span>**3.4 Dokumente speichern und Versionen verwalten**

Das selbstständige Speichern und Wiederfinden von Dokumenten wird in den Anwendungskompetenzen bereits ab Zyklus 1 geübt.<sup>14</sup>

Grundvoraussetzung zu jedem digitalen Schreibanlass ist, dass man die Infrastruktur der Schule kennt. Wichtig ist vor allem die Art und Weise, wie die Profile der Schülerinnen und Schüler verwaltet werden: Arbeiten die Kinder immer am gleichen Gerät? Verwenden sie «Klassen-Logins» oder arbeiten sie mit ihrem persönlichen Login? Benutzen sie verschiedene Geräte? Speichern sie ihre Dateien lokal oder auf einem Server oder gar in einer Cloud?

Voraussetzung für jede Arbeit am Computer ist, dass man sich bei den lokalen ICT-Verantwortlichen über die Infrastruktur sowie allfällige Regeln und Gepflogenheiten informiert. Die Schülerinnen und Schüler brauchen klare Richtlinien, wie sie die Computer verwenden dürfen – besonders auch, wo sie ihre Dokumente speichern dürfen. Diese Richtlinien können gemeinsam mit dem lokalen ICT-Verantwortlichen erarbeitet werden.

Beispiel: Richtlinien für die Benennung und Speicherung von Dateien

**Regel 1:** Speichere die Dokumente an genau einem Ort. Dann ist auch sicher immer die neueste Version vorhanden.

**Regel 2:** Benenne das Dokument mit einem aussagekräftigen Namen: Inhalt des Dokuments und der Name des Autors oder der Autorin sollten darin genannt sein.

*Bespiel*: TigerVortrag\_Annerösli.doc

**Regel 3:** Lege vor jeder grösseren Änderung eine Kopie (Version) Deines Dokuments an. Benenne die Kopie, so dass schnell und eindeutig erkennbar ist, um welche Version es sich handelt.

*Beispiel*: Das Umbenennen von «TigerVortrag\_Annerösli.doc» in «TigerVortrag\_Annerösli\_alt.doc» ist keine gute Idee. Schon bald wird dann eine Kopie «TigerVortrag\_Annerösli\_nicht\_ganz\_so\_alt.doc» benötigt.

Besser: «TigerVortrag\_Annerösli\_Version1», «TigerVortrag\_Annerösli\_Version2» etc.

**Tipp:** Kläre ab, ob für Schülerarbeiten Backups gemacht werden. Wer ist für die Backups verantwortlich? Wie oft werden Backups gemacht? Auf welchem Medium werden sie gespeichert? Wie lange werden sie aufbewahrt? An wen könnte man sich im Notfall wenden, d.h. wenn ein Backup zurückgespielt werden müsste?

<sup>14</sup> LP21, [Übersicht über die Anwendungskompetenzen, Handhabung](https://v-fe.lehrplan.ch/index.php?code=e|10|4&hilit=1022WcLYJXGpScEt92u27RNLGwH32G#1022WcLYJXGpScEt92u27RNLGwH32G)

Bei der Planung von Schreibanlässen bzw. generell bei Arbeiten am Computer muss immer die lokale Infrastruktur im Kopf behalten werden. Gibt es Einschränkungen bezüglich der Belegung von Speicherplatz? Inwiefern werden kooperative Arbeitsformen unterstützt? Ist die Infrastruktur so eingerichtet, dass mehrere Kinder gleichzeitig am gleichen Dokument arbeiten können? Können alle Arbeitsschritte am Computer durchgeführt werden oder soll z.B. für gewisse Überarbeitungen auf eine ausgedruckte Papierkopie zurückgegriffen werden?

### <span id="page-35-0"></span>**4 Fachdidaktischer Hintergrund**

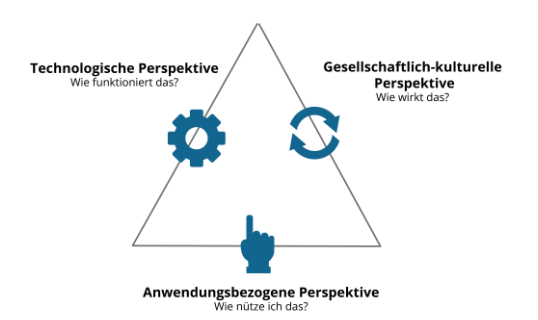

<span id="page-35-2"></span>*Abbildung 24 Das Dagstuhl-Dreieck visualisiert, dass digitale Bildung aus drei Perspektiven betrachtet werden muss (eigene Darstellung nach Brinda et al., 2016, 3).*

Die Fachdidaktik beruht auf dem sogenannten «Dagstuhl-Dreieck». Vereinfacht gesagt werden Themen aus der gesellschaftlich-kulturellen Perspektive (Medien), der technischen Perspektive (Informatik) und der Anwendungsperspektive bearbeitet. Je nach Teilkompetenz, welche im entsprechenden Auftrag gerade im Fokus steht, wird die eine oder andere Perspektive vertieft gefördert. Die anderen beiden Perspektiven dürfen aber nie ganz vernachlässigt werden.

Im vorliegenden MIA21-Modul steht die Anwendungsperspektive im Zentrum, welche aber sowohl von der gesellschaftlich-kulturellen als auch von der technischen Perspektive beeinflusst wird. Speziell in Hinblick auf Schreibprodukte ergibt sich durch die Verwendung digitaler Medien eine Erweiterung der Adressaten: Nicht nur die Textsorte und die Adressaten, sondern auch die verwendeten Medien stellen Anforderungen an das Schreibprodukt.

#### <span id="page-35-1"></span>**4.1 Dreifache Orientierung**

Beim Verfassen von Texten mit digitalen Geräten für digitale Medien ergibt sich eine dreifache Orientierung: Textsorte, Adressatenorientierung, Medienorientierung. Es besteht eine gegenseitige Beeinflussung zwischen diesen drei Aspekten:

- **Medienbezug:** Wird zum Beispiel das Medium Internet gewählt, wird die breite Öffentlichkeit adressiert.
- **Adressatenbezug:** Mit dem Adressatenbezug kann höchstens noch eine Priorität gesetzt werden, welche Adressaten primär angesprochen werden sollen, z.B. Schülerinnen und Schüler, Seniorinnen und Senioren, Sportbegeisterte etc.

• **Textsorte:** Die Textsorte wiederum verrät den Charakter eines Schreibproduktes, z.B. der Sachtext als erklärender Text. Dieser erklärende Sachtext wiederum muss genau auf das Vorwissen der Adressaten bezogen sein.

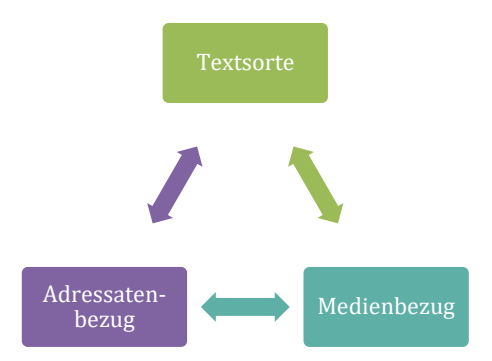

<span id="page-36-1"></span>*Abbildung 25 Textsorte, Adressaten und Medium haben einen Einfluss auf das Schreibprodukt.*

Das Spannungsdreieck Adressatenbezug, Medienbezug und Textsorte hat sowohl Einfluss auf die Inhalte als auch auf die Struktur. Die drei Aspekte dienen als Prüfblick, um der Passung von Text, Zielgruppe und Medien möglichst gerecht zu werden.

#### <span id="page-36-0"></span>**4.2 Unterrichtsorganisation**

Die Ausstattung der Schulen mit digitalen Geräten und Anwenderprogrammen ist sehr unterschiedlich. Es wird jedoch davon ausgegangen, dass für jede Klasse ein paar Geräte zur Verfügung stehen. Schreibanlässe haben den Vorteil, dass nicht alle Phasen des Schreibprozesses am Computer gemacht werden müssen. Ideen sammeln, strukturieren, Geschichte entwerfen, selbst die Formulierungen können problemlos auch auf Papier gemacht werden. Einzig das Eintippen und die Gestaltung der Seiten (Schriftart, Schriftgrad, Schriftgrösse, Seitenränder, allenfalls Bilder) setzen einen Platz am Computer voraus.

«Jederzeit mindestens ein persönliches Gerät zur Verfügung haben», das ist die Zukunftsvision von Beat Döbeli Honegger (Döbeli-Honegger, 2016, S. 125). Er wünscht sich, dass digitale Geräte im Schulzimmer so selbstverständlich werden wie Schulbücher und andere Unterrichtshilfsmittel. Er legt besonderen Wert darauf, dass die Geräte persönlich sind und die Schülerinnen und Schüler diese nach eigenen Vorlieben einrichten und konfigurieren können. Diese Einsicht führt direkt zur sogenannten «BYOD»-Infrastruktur (engl. «bring your own device»), die besagt, dass Schülerinnen und Schüler ihre eigenen Geräte in den Unterricht bringen. Vorausgesetzt wird flächendeckendes WLAN, so dass die Schülerinnen und Schüler Schreibportale im Internet besuchen oder lokale Dokumente bearbeiten und mit anderen teilen können. Mehr zu verschiedenen Varianten von BYOD-Strategien findet man im Buch von Beat Döbeli Honegger (Döbeli-Honegger, 2016, S. 128-136).

Schreibanlässe müssen nicht zwingend am PC oder am Laptop stattfinden. Obwohl in verschiedenen Kantonen für die Mittel- und Oberstufe PC und Laptops empfohlen werden, ist durchaus auch der Einsatz von persönlichen Tablets oder Smartphones denkbar, z.B. beim Ergänzen von Einträgen in einem Wiki, für Blogs oder andere Kurztextformate.

#### <span id="page-37-0"></span>**4.3 Digitale Werkzeuge für den Unterricht**

#### **4.3.1 Werkzeuge für die Erstellung von E-Books**

#### **[Book Creator](https://bookcreator.com/)**

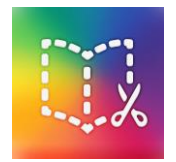

«Book Creator» ist eine App, die für iOS oder als Web-App für den Chrome-Browser (plattformunabhängig) verfügbar ist. Mit ihr wird das E-Book-Erstellen zum Kinderspiel. Texte werden getippt oder gesprochen, Bilder oder Filme direkt aus dem Programm heraus erstellt oder einfach hineingezogen. Die Bücher können in gemeinsamen Bibliotheken inner-

halb der Klasse geteilt werden.

#### **[Creative Book Builder](http://getcreativebookbuilder.blogspot.com/)**

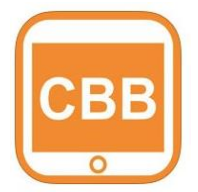

Der «Creative Book Builder» ist für Ipad, Android, Mac und Chromebooks verfügbar. Mit den Grundfunktionen lassen sich ähnlich leicht wie im «Book Creator» Bücher erstellen. Mit den erweiterten Möglichkeiten eröffnen sich mit diesem Programm unzählige Möglichkeiten, vor allem im Bereich der Interaktivität.

Die App «Creative Book Classroom» vom gleichen Anbieter unterstützt das kollaborative Arbeiten. Mit dieser kann man das gemeinsame Erstellen von E-Books in den Klassen organisieren, begleiten, kommentieren: Die Lehrperson erstellt eine Session mit verschiedenen Aufgaben. Die Schüler loggen sich mit einem E-Mail-Account ins Programm ein, geben den Code der Session ein, sehen die unterschiedlichen Aufgaben und lösen sie. Die Programme eignen sich gut für den Zyklus 3.

#### **[ePubEditor](http://www.epubeditor.it/home/home-en/)**

ePubEditor ist ein Onlinedienst zur Erstellung von E-Books mit interaktiven Multimedia-Inhalten. Die Benutzeroberfläche ist in italienischer oder englischer Sprache. Die Bücher können mit anderen Nutzern geteilt werden.

#### **4.3.2 Werkzeuge für Digital Storytelling, Fotoromane, Comics<sup>15</sup>**

#### **iStopMotion (iOS)**

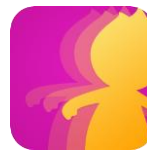

Mit dieser App kann man aus Einzelfotos Trickfilme erstellen. Dabei können die Geschwindigkeit variiert, einzelne Bilder hinzugefügt oder gelöscht und nachträglich Tonaufnahmen aufgezeichnet werden.

[CC BY-NC-ND](https://creativecommons.org/licenses/by-nc-nd/3.0/)

#### **Puppet Pals (iOS)**

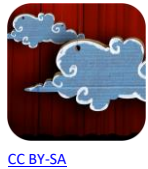

Mit dieser App können selbst gebastelte oder ausgewählte Figuren animiert und dazu eine Stimme aufgenommen werden. Zudem ist es möglich, eigene oder heruntergeladene Fotos

zu bearbeiten und als Hintergrund zu verwenden.

<sup>15</sup> (Maeder, 2018)

#### **Tellagami (iOS/Android)**

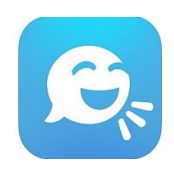

Ganz ähnlich wie «Puppet Pals» funktioniert die App «Tellagami». Die Schülerinnen und Schüler können ihren eigenen Avatar kreieren und dazu ein gewünschtes Hintergrundbild auswählen. Im Gegensatz zu «Puppet Pals» haben sie aber nur ein kurzes Zeitfenster zur Verfügung, um ihre Geschichte zu präsentieren.

[CC BY-SA-NC](https://creativecommons.org/licenses/by-nc-sa/3.0/)

#### **Comic Life 3 (iOS, Mac, Windows)**

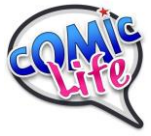

Mit «Comic Life» können sehr ansprechende Fotoromane oder Comics erstellt werden und damit unter anderem die direkte und indirekte Rede geübt, eine Klassenlektüre oder ein Buchkapitel vertieft oder Klassenregeln auf spielerische Art und Weise umgesetzt werden.

[CC BY-SA-NC](https://creativecommons.org/licenses/by-nc-sa/3.0/)

#### **Explain Everything (iOS/Android)**

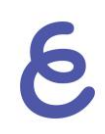

In «Explain Everything» können Bilder, Texte, Videos, Töne integriert und dazu genutzt werden, um Lerninhalte anderen Schülerinnen und Schülern zu präsentieren. Dabei funktioniert die App wie ein Screencast: Die verschiedenen Objekte auf der Bildfläche können bewegt und gleichzeitig kommentiert bzw. erklärt werden.

[CC BY-NC-ND](https://creativecommons.org/licenses/by-nc-nd/3.0/)

**4.3.3 Andere Werkzeuge**

#### **[Minibooks.ch](http://www.minibooks.ch/)**

Auf «minibooks.ch» kann jeder ein eigenes kleines Buch schreiben, gestalten, veröffentlichen, downloaden, ausdrucken und verschenken! Spielend einfach werden damit Ideen zu kleinen Büchern und grossen Geschichten. Möglich sind Bücher mit maximal acht Seiten in den Formaten DIN A4 oder DIN A3.

#### **Edupad.ch**

[EduPad.ch](https://edupad.ch/) ist eine Schreibplattform, auf der bis zu 15 Personen gleichzeitig an einem Text arbeiten können und dabei in Echtzeit sehen, wer was schreibt. Das Erstellen eines neuen Arbeitsbereiches (ein sogenanntes «Pad») ist kostenlos und benötigt kein Login. Gespeicherte Pads können über den jeweiligen Link immer wieder aufgerufen werden. Das Vorgehen ist folgendermassen: Wer den Link kennt, kann auf die Inhalte zugreifen. Da erstellte Dokumente nicht gelöscht werden können, sollte auf die Sensibilität der behandelten Themen und Daten geachtet werden.

### <span id="page-39-0"></span>**5 Praxisnahe Literatur mit Beispielen**

#### **Medienkompass 1**

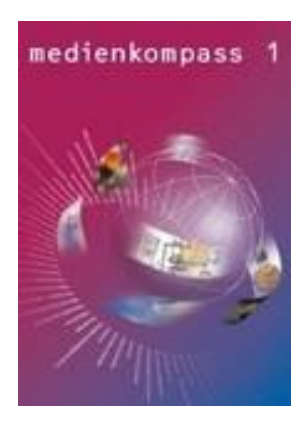

Ingold, U., Amman, D., Senn, F., Spiess, S., & Tilemann, F. (2008). Zürich: Lehrmittelverlag des Kantons Zürich. ISBN-Nr.: 3-906784-30-4

(Ab 4. Klasse, insbesondere 5. und 6. Klasse)

Computer, Handy, Chat, Podcast und YouTube – Kinder und Jugendliche wachsen in einer Welt auf, die von elektronischen Medien bestimmt wird. Das Lehrmittel «Medienkompass 1» für die Primarstufe bietet eine Orientierungshilfe im Mediendschungel. www.medienkompass.ch stellt Begleitmaterialien, Links und aktuelle Informationen zu den Themen des Lehrmittels zur Verfügung.

#### **Medienkompass 2**

**.**

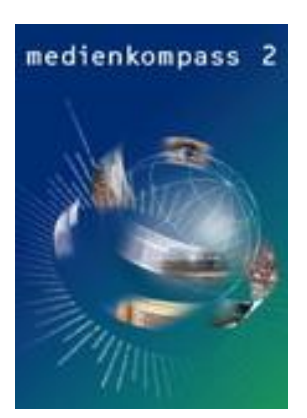

Ingold, U., Amman, D., Senn, F., Spiess, S., & Tilemann, F. (2008). Zürich: Lehrmittelverlag des Kantons Zürich. ISBN-Nr.: 3-906784-30-4

Das Lehrmittel für die 7.–9. Klasse (Sekundarstufe I)

[www.medienkompass.ch](http://www.medienkompass.ch/) stellt Begleitmaterial, Links und aktuelle Informationen zu den Themen des Lehrmittels zur Verfügung.

#### **Sprachland**

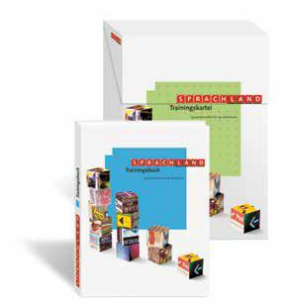

Büchel, E., & Gloor, U. (2012). Zürich: Lehrmittelverlag des Kantons Zürich. ISBN-Nr.: 978-3037133750, 978-3-03713-376-7

#### [www.sprachland.ch](http://www.sprachland.ch/)

Deutschlehrmittel mit Trainingsbuch und thematischen Magazinen für die Mittelstufe. Enthält viele Schreibanlässe.

#### **Die Sprachstarken – Primarstufe**

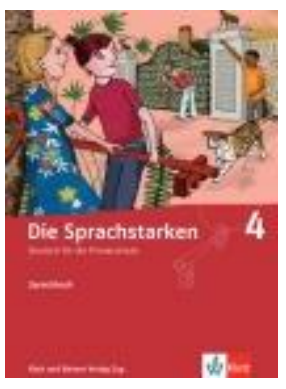

#### **Die Sprachstarken 4**

Lötscher, G., Nänny, S., Sutter, E., Schmellentin, C., & Sturm, A. (2007). Baar: Klett-Balmer Verlag. ISBN-Nr.: 978-3264836219

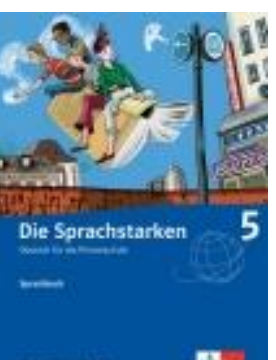

#### **Die Sprachstarken 5**

Lötscher, G., Nänny, S., Sutter, E., Schmellentin, C., & Sturm, A. (2008). Baar: Klett-Balmer Verlag. ISBN-Nr.: 978-3264836288

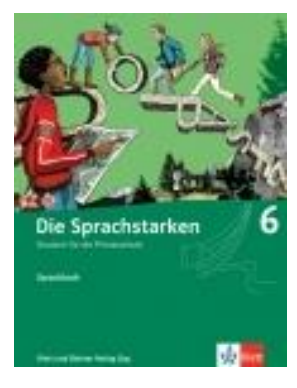

#### **Die Sprachstarken 6**

Lötscher, G., Nänny, S., Sutter, E., Schmellentin, C., & Sturm, A. (2009). Baar: Klett-Balmer Verlag. ISBN-Nr.: 978-3264836325

#### [https://www.klett.ch/de/hauptlehrwerke/die\\_sprachstarken/index.php](https://www.klett.ch/de/hauptlehrwerke/die_sprachstarken/index.php)

Die Sprachstarken 4–6 ist ein Lehrmittel für die Mittelstufe. Zum Einsatz des Computers wird stellenweise angeregt.

#### **Die Sprachstarken – Sekundarstufe**

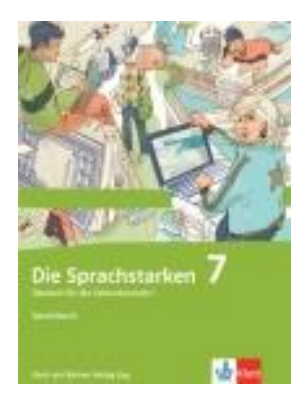

#### **Die Sprachstarken 7**

Senn, W., & Lindauer, T. (Hrsg.). (2013). Baar: Klett-Balmer Verlag. ISBN-Nr.: 978-3-264-83822-0

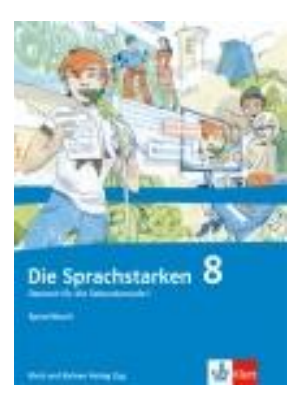

#### **Die Sprachstarken 8**

Senn, W., & Lindauer, T. (Hrsg.). (2014). Baar: Klett-Balmer Verlag. ISBN-Nr.: 978-3-264-83828-2

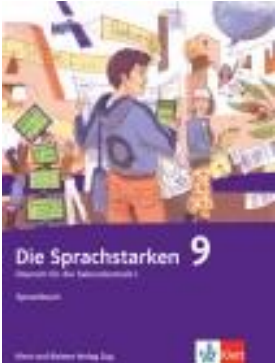

#### **Die Sprachstarken 9**

Senn, W., & Lindauer, T. (Hrsg.). (2015). Baar: Klett-Balmer Verlag. ISBN-Nr.: 978-3-264-83834-3

Die Sprachstarken 7–8 ist ein Lehrmittel für die Sekundarstufe 1. Bei allen Schreibprojekten ist der Einsatz des Computers vorgesehen. <https://www.klett.ch/Katalog/Sekundarstufe+I/Deutsch/>

#### **Programmieren super easy**

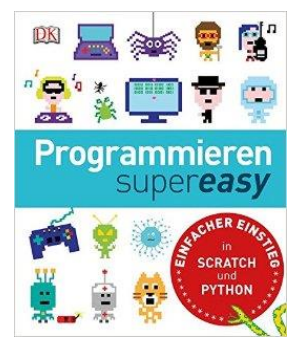

Vorderman, C. (2015). London: DK Penguin Random House. ISBN-Nr.: 978-3- 8310-2700-2

Einfacher Einstieg in «Scratch» und «Python».

Die erste Hälfte des Buches zeigt anhand von vielen Illustrationen den Umgang mit der «Scratch»-Umgebung und erste Schritte in der Programmierung bis hin zum eigenen Computerspiel. Geeignet für Kinder ab Mittelstufe.

**Connected 01**

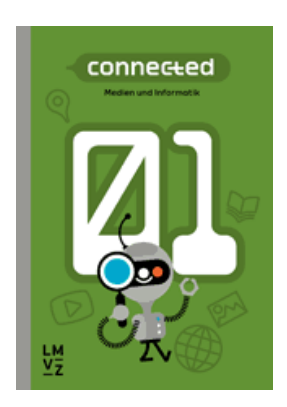

Autorenteam (2018). Zürich: Lehrmittelverlag des Kantons Zürich. ISBN-Nr.: 978-3-03713-776-5.<https://www.lmvz.ch/schule/connected>

Integratives Lehrmittel für Medien und Informatik in vier Bänden, fokussiert auf handlungsorientiertes Lernen.

#### **Digitaler Deutschunterricht – Neue Medien produktiv einsetzen**

**Digitaler Deutschunterricht** Neue Medien produktiv einsetzen

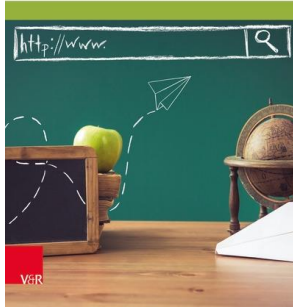

Philippe Wampfler (2017), Göttingen: Vandenhoeck & Ruprecht. ISBN: 978-3- 525-70197-3

Das Buch stellt Methoden und Projekte vor, die es erlauben, digitale Geräte im Deutschunterricht didaktisch reflektiert und produktiv einzusetzen. Philippe Wampfler zeigt neben fachdidaktischen Einsichten an konkreten Beispielen auf, wie Twitter, Blogs, Portfolios, etc. im Unterricht produktiv genutzt werden können.

# <span id="page-43-0"></span>**Lernphase C: Umsetzung**

# <span id="page-43-1"></span>**1 Darum geht's**

- Sie haben in der Lerngruppe ein eigenes Unterrichtsszenario erarbeitet und in Ihrem Unterricht umgesetzt und dokumentiert.
- Sie verfügen über eine Vielfalt von konkreten Unterrichtsideen zum Thema.

<span id="page-43-2"></span>**2 Vorgehen bei der Aufgabenbearbeitung**

Ihre Aufgabe ist es nun, ein konkretes Unterrichtsszenario zu planen und zu beschreiben. Nachfolgend finden Sie verschiedene Anregungen. Entscheiden Sie sich innerhalb der Lerngruppe für eine Aufgabenmöglichkeit, welche Sie folgendermassen bearbeiten:

1. Erstellen eines Entwurfs für ein Unterrichtsszenario gemäss Vorlage

- Variante 1: Vorlage MIA21 Lernphase3\_Aufgabeneinreichung.docx

- Variante 2: Vorlage der eigenen Pädagogischen Hochschule

Speichern Sie das Dokument mit folgender Beschriftung:

Modulname \_VornameNachname\_JJJJMMTT.docx

(Beispiel: Schreiben\_ PeterMuster\_20160925.docx).

Reichen Sie die Aufgabe per E-Mail bei Ihrer Mentorin bzw. Ihrem Mentor ein.

- 2. Feedback durch Mentor/in
- 3. Überarbeitung und Einreichung der überarbeiteten Version des Unterrichtsszenarios
- 4. Kurzfeedback
- 5. Durchführung im Unterricht
- 6. Reflexion des Unterrichts
	- Wählen und bearbeiten Sie eine der folgenden drei Aufgaben gemäss den oben beschriebenen Schritten 1 bis 6.

### <span id="page-44-0"></span>**3 Aufgaben**

#### <span id="page-44-1"></span>**3.1 Aufgabe A1: Ein Text für alle Fälle**

Planen und beschreiben Sie ein Unterrichtsszenario, in welchem die Schülerinnen und Schüler einen Text für verschiedene Medien aufbereiten. Als Anlass können entweder Erlebnisse in der Klasse, z.B. Schulreise, Exkursion, Klassenlager, oder aber ein fiktiver Text verwendet werden. Je eine Gruppe von Schülerinnen und Schülern bereitet den Text für ein spezielles Medium vor,z.B. Schülerzeitung, Poster, Webseite, Blog, E-Mail an die Eltern. Der verwendete Text soll nun sprachlich angepasst (inhaltliche Ebene), strukturiert (strukturelle Ebene) und in ein Layout (Präsentationsebene) gebracht werden. Zentral am Unterrichtsszenario ist, dass die Schülerinnen und Schüler ihre Entscheidungen (z.B. Definition der Struktur, Auswahl einer Layoutvorlage) diskutieren und begründen können.

Ihre Beschreibung sollte folgende Punkte umfassen:

- Thema, Umfang und Medienwahl sind dem Alter und Vorwissen der Schülerinnen und Schüler angepasst.
- Die Aufgabe kann einer oder mehreren Kompetenzen im Lehrplan 21 zugeordnet werden.
- Die Aufgabe lässt sich mit der vor Ort vorhandenen ICT-Infrastruktur umsetzen.
- Die Aufgabe enthält auch Aufträge für die Schülerinnen und Schüler, die gerade keinen Platz am Computer haben.
- Die Schülerinnen und Schüler setzen digitale Werkzeuge ein.
- In der Unterrichtsplanung wird dargelegt, welche Vorkenntnisse (z.B. Umgang mit digitalen Werkzeugen wie Textverarbeitung, Verhaltensregeln im Internet etc.) die Schülerinnen und Schüler haben.
- In der Unterrichtsplanung werden Themen aus dem Bereich «Digitale Medien» genannt, welche als Ergänzung thematisiert werden können (z.B. Ablenkungspotenzial durch digitale Medien).

Halten Sie Ihre Planung im entsprechenden Planungsformular fest. Dabei sollen Ihre didaktischen Überlegungen wie Ziele, Sozialformen, zeitliche Planung, verwendete Medien etc. klar beschrieben sein.

Reichen Sie als Anlage zusätzlich alle Arbeitsblätter, Unterrichtsmaterialien und schriftlichen Anleitungen ein.

#### <span id="page-45-0"></span>**3.2 Aufgabe A2: Computerwerkzeuge kompetent einsetzen**

Planen und beschreiben Sie ein Unterrichtsszenario, in welchem die Schülerinnen und Schüler verfügbare Computerwerkzeuge für ihre Schreibanlässe kennenlernen und kompetent anwenden. Dies können entweder Textverarbeitungsprogramme oder auch spezielle Angebote sein, wie z.B. Software zur Erstellung von E-Books oder Anleitungen für Minibooks.

Ihre Beschreibung sollte folgende Punkte umfassen:

- Thema, Umfang und Medienwahl ist dem Alter und Vorwissen der Schülerinnen und Schüler angepasst.
- Die Aufgabe kann einer oder mehreren Kompetenzen im Lehrplan 21 zugeordnet werden.
- Die Aufgabe lässt sich mit der vor Ort vorhandenen ICT-Infrastruktur umsetzen.
- Die Aufgabe enthält auch Aufträge für die Schülerinnen und Schüler, die gerade keinen Platz am Computer haben.
- Die Schülerinnen und Schüler setzen digitale Werkzeuge ein.
- In der Unterrichtsplanung wird dargelegt, welche Vorkenntnisse (z.B. Umgang mit digitalen Werkzeugen wie Textverarbeitung, Verhaltensregeln im Internet, etc.) die Schülerinnen und Schüler haben.
- In der Unterrichtsplanung werden Themen aus dem Bereich «Digitale Medien» genannt, welche als Ergänzung thematisiert werden können (z.B. Ablenkungspotenzial von sozialen Medien).

Halten Sie Ihre Planung im entsprechenden Planungsformular fest. Dabei sollen Ihre didaktischen Überlegungen wie Ziele, Sozialformen, zeitliche Planung, verwendete Medien etc. klar beschrieben sein.

Reichen Sie als Anlage zusätzlich alle Arbeitsblätter, Unterrichtsmaterialien und schriftlichen Anleitungen ein.

### <span id="page-46-0"></span>**3.3 Aufgabe A3: Selbstdefinierte Aufgabe**

Planen und beschreiben Sie ein selbst definiertes Unterrichtsszenario, in welchem entweder mit digitalen Werkzeugen ein Schreibprodukt erstellt wird oder mit welchem ein Schreibprodukt mit digitalen Medien veröffentlicht wird. Das Unterrichtsszenario soll einen klaren Bezug zu den Kompetenzen im Lehrplan 21 haben.

Ihre Beschreibung sollte folgende Punkte umfassen:

- Thema, Umfang und Medienwahl sind dem Alter und Vorwissen der Schülerinnen und Schüler angepasst.
- Die Aufgabe kann einer oder mehreren Kompetenzen im Lehrplan 21 zugeordnet werden.
- Die Aufgabe lässt sich mit der vor Ort vorhandenen ICT-Infrastruktur umsetzen.
- Die Aufgabe enthält auch Aufträge für die Schülerinnen und Schüler, die gerade keinen Platz am Computer haben.
- Die Schülerinnen und Schüler setzen digitale Werkzeuge ein.
- In der Unterrichtsplanung wird dargelegt, welche Vorkenntnisse (z.B. Umgang mit digitalen Werkzeugen wie Textverarbeitung, Verhaltensregeln im Internet etc.) die Schülerinnen und Schüler haben.
- In der Unterrichtsplanung werden Themen aus dem Bereich «Digitale Medien» genannt, welche als Ergänzung thematisiert werden können (z.B. Ablenkungspotenzial von sozialen Medien).

Halten Sie Ihre Planung im entsprechenden Planungsformular fest. Dabei sollen Ihre didaktischen Überlegungen wie Ziele, Sozialformen, zeitliche Planung, verwendete Medien etc. klar beschrieben sein.

Reichen Sie als Anlage zusätzlich alle Arbeitsblätter, Unterrichtsmaterialien und schriftlichen Anleitungen ein.

### <span id="page-46-1"></span>**4 Unterrichtsbeispiele**

Viele Unterrichtsideen finden Sie auf der Webseite<http://www.mi4u.ch/katalog/> in den Bereichen «Kommunizieren & Kooperieren» und «Präsentieren & Publizieren»: [«Arbeitsteilig einen Bericht er](https://www.mia4u.ch/katalog/unterrichtseinheit/arbeitsteilig-einen-bericht-erstellen-kollaboratives-schreiben?tx_hforientierungsrahmen_fe%5Btopic%5D=7&cHash=3d4391f2a39d09e1938a409df542e22d)[stellen»](https://www.mia4u.ch/katalog/unterrichtseinheit/arbeitsteilig-einen-bericht-erstellen-kollaboratives-schreiben?tx_hforientierungsrahmen_fe%5Btopic%5D=7&cHash=3d4391f2a39d09e1938a409df542e22d), [«Einen eigenen Blog führen»](https://www.mia4u.ch/katalog/unterrichtseinheit/einen-eigenen-blog-fuehren?tx_hforientierungsrahmen_fe%5Btopic%5D=6&cHash=7a1db8e70daa626046fe2a9a49e148cc), [«YouType: Bloggen im geschützten Rahmen»](https://www.mia4u.ch/katalog/unterrichtseinheit/youtype-bloggen-im-geschuetzten-rahmen), etc.

Der Artikel <https://www.medienpaedagogik-praxis.de/2018/01/30/chat-geschichten-erstellen/> beschreibt, wie man Chats als Erzähltechnik für dialogische Inszenierungen, Geschichten in Gesprächsform und anderes mehr nutzen kann und welche Werkzeuge dafür geeignet sind.

Dejan Mihajlovic beschreibt au[f https://mihajlovicfreiburg.com/2017/12/09/digital-souveraener-und](https://mihajlovicfreiburg.com/2017/12/09/digital-souveraener-und-muendiger-mit-x-ray-goggles/)[muendiger-mit-x-ray-goggles/,](https://mihajlovicfreiburg.com/2017/12/09/digital-souveraener-und-muendiger-mit-x-ray-goggles/) wie er [X-Ray Googles](https://x-ray-goggles.mouse.org/) im Unterricht einsetzt, um erfundene Nachrichtenmeldungen oder Fake-News zu erstellen und zu thematisieren. Nach der Veröffentlichung erhält man Links, die wie «echte» Nachrichten aussehen.

# <span id="page-47-0"></span>**Lernphase D: Abschluss und Reflexion**

### <span id="page-47-1"></span>**1 Darum geht's**

• Sie haben auf Ihren Lernprozess in diesem bearbeiteten Modul zurückgeschaut und Ihre Erkenntnisse schriftlich festgehalten.

### <span id="page-47-2"></span>**2 Persönliche Reflexion**

Schauen Sie auf Ihren Lernprozess während des Moduls zurück und dokumentieren Sie Ihre Erkenntnisse anhand folgender Fragestellungen. Stellen Sie Ihre Dokumentation des Lernprozesses als Abschluss des Moduls Ihrem Mentor/Ihrer Mentorin zu.

- Was haben Sie in diesem Modul persönlich dazugelernt?
- Wie haben Sie den Lernprozess in der Lerngruppe erlebt?
- Inwiefern hat sich die Auseinandersetzung im Modul auf Ihren Unterricht ausgewirkt?
- Wie beurteilen Sie die das Modul inhaltlich? Wie beurteilen Sie die Arbeitsweise?

# <span id="page-48-0"></span>**Hintergrundwissen und weitere Literatur**

Sie möchten sich ins Thema vertiefen? Gerne empfehlen wir Ihnen folgende Literatur:

**Schreiben Digital – Wie das Internet unsere Alltagskommunikation verändert.**

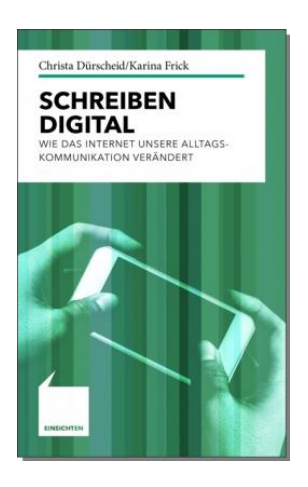

Dürscheid, C., & Frick, K. (2016). Stuttgart: Alfred Kröner Verlag. ISBN-Nr.: 978-3-520-71501-2

In diesem Buch wird aufgezeigt, inwiefern das Schreiben im Internet die Alltagskommunikation ausserhalb des Internets beeinflusst.

#### **Internetlinguistik – ein Lehr- und Arbeitsbuch**

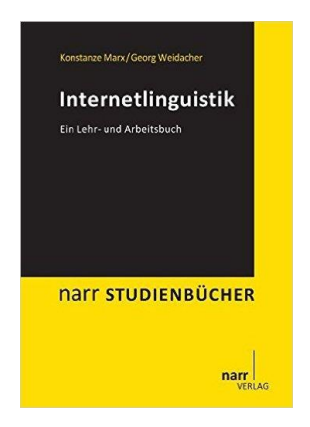

Marx, K., & Weidacher, G. (2014). Tübingen: narr Verlag. ISBN-Nr.: 978-3- 8233-6809-0

Das Buch bietet einen leicht verständlichen Einstieg in die Internetlinguistik. Es eignet sich gut fürs Selbststudium.

#### **Mehr als 0 und 1**

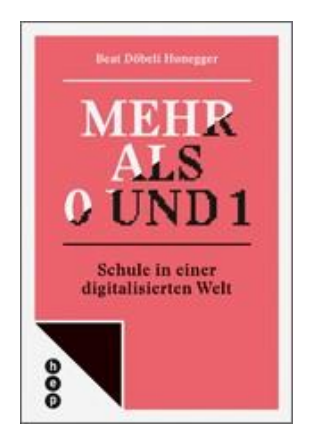

#### **Digitale Kompetenz**

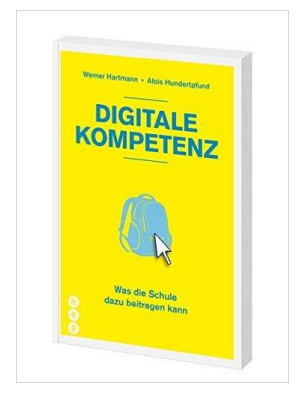

Döbeli Honegger, B. (2016). Bern: hep-Verlag. ISBN-Nr.: 978-3-0355-0200-8

Das Buch bietet einen breiten Überblick über die Situation der Digitalisierung in den Schweizer Schulen.

Hartmann, W., & Hundertpfund, A. (2015). Bern: hep-Verlag. ISBN-Nr.: 978-3- 0355-0311-1

Das Buch zeigt verschiedene Aspekte der digitalen Kompetenz anhand vieler anschaulicher Beispiele aus dem Schulalltag.

# <span id="page-50-0"></span>**Literaturverzeichnis**

Autorenteam. (2014). *Die Sprachstarken 8.* Baar: Klett und Balmer.

Autorenteam. (2018). *Connected 01.* Zürich: Lehrmittelverlag des Kantons Zürich.

Büchel, E. &. (2012). *Sprachland.* Zürich: Lehrmittelverlag des Kantons Zürich.

*Datenschutz.* (27. 06 2018). Von https://www.educa.ch/sites/default/files/datenschutz.pdf abgerufen

Doebeli-Honegger, B. (2016). *Mehr als 0 und 1.* Bern: hep-Verlag. ISBN-Nr.: 978-3-0355-0200-8.

- Dürscheid, C., & Frick, K. (2016). *Schreiben Digital.* Stuttgart: Alfred Kröner Verlag. ISBN-Nr.: 978-3- 520-71501-2.
- Hartmann, W., & Hundertpfund, A. (2015). *Digitale Kompetenz – Was die Schule dazu beitragen kann.* Bern: hep-Verlag. ISBN-Nr.: 978-3-0355-0311-1.
- Ingold, U. A. (2008). *Medienkompass 1.* Zürich: Lehrmittelverlag des Kantons Zürich.
- Ingold, U. A. (2008). *Medienkompass 2.* Zürich: Lehrmittelverlag des Kantons Zürich.
- Lindauer, T., & Senn, W. (2016). *Die Sprachstarken 9, Deutsch für die Sekundarstufe I, Begleitband.* Baar: Klett und Balmer Verlag. ISBN-Nr.: 978-3-264-83837-4.
- Lötscher, G. N. (2007). *Die Sprachstarken 4.* Baar: Klett-Balmer Verlag.
- Lötscher, G. N. (2008). *Die Sprachstarken 5.* Baar: Klett-Balmer Verlag.
- Lötscher, G. N. (2009). *Die Sprachstarken 6.* Baar: Klett-Balmer Verlag.
- Maeder, R. (27. 06 2018). *Digital Storytelling im Sprachunterricht*. Von http://www.my-pad.ch: https://www.my-pad.ch/digital-storytelling-im-sprachunterricht\_1/ abgerufen
- Marx, K., & Weidacher, G. (2014). *Internetlinguistik. Ein Lehr- und Arbeitsbuch.* Tübingen: narr Verlag. ISBN-Nr.: 978-3-8233-6809-0.
- Senn, W. &. (2013). *Die Sprachstarken 7.* Baar: Klett-Balmer Verlag.
- Senn, W. &. (2014). *Die Sprachstarken 8.* Baar: Klett-Balmer Verlag.
- Senn, W. &. (2015). *Die Sprachstarken 9.* Baar: Klett-Balmer Verlag.
- Vorderman, C. (2015). *Programmieren super easy. Einfacher Einstieg in Scratch und Python.* London: DK Penguin Random House, ISBN-Nr.: 978-3-8310-2700-2.
- Waller, G., Willemse, I., Genner, S., Suter, L., & Süss, D. (21. 04 2017). *JAMES-Studie*. Von Zürcher Hochschule für Angewandte Wissenschaften: https://www.zhaw.ch/de/psychologie/forschung/medienpsychologie/mediennutzung/james/?pk \_campaign=shortlink&pk\_kwd=www.zh abgerufen

©MIA21, Schreiben mit digitalen Medien – Version 11/2020 51

Wampfler, P. (2017). *Digitaler Deutschunterricht - Neue Medien produktiv einsetzen.* Göttingen: Vandenhoeck & Ruprecht.

Zürich, D. d. (27. 06 2018). *Leitfaden Datenschutzlexikon Volksschule.* Von https://dsb.zh.ch/content/dam/dsb/publikationen/leitfaeden/Datenschutzlexikon-Volksschule.pdf abgerufen

# <span id="page-51-0"></span>**1 Abbildungshinweise:**

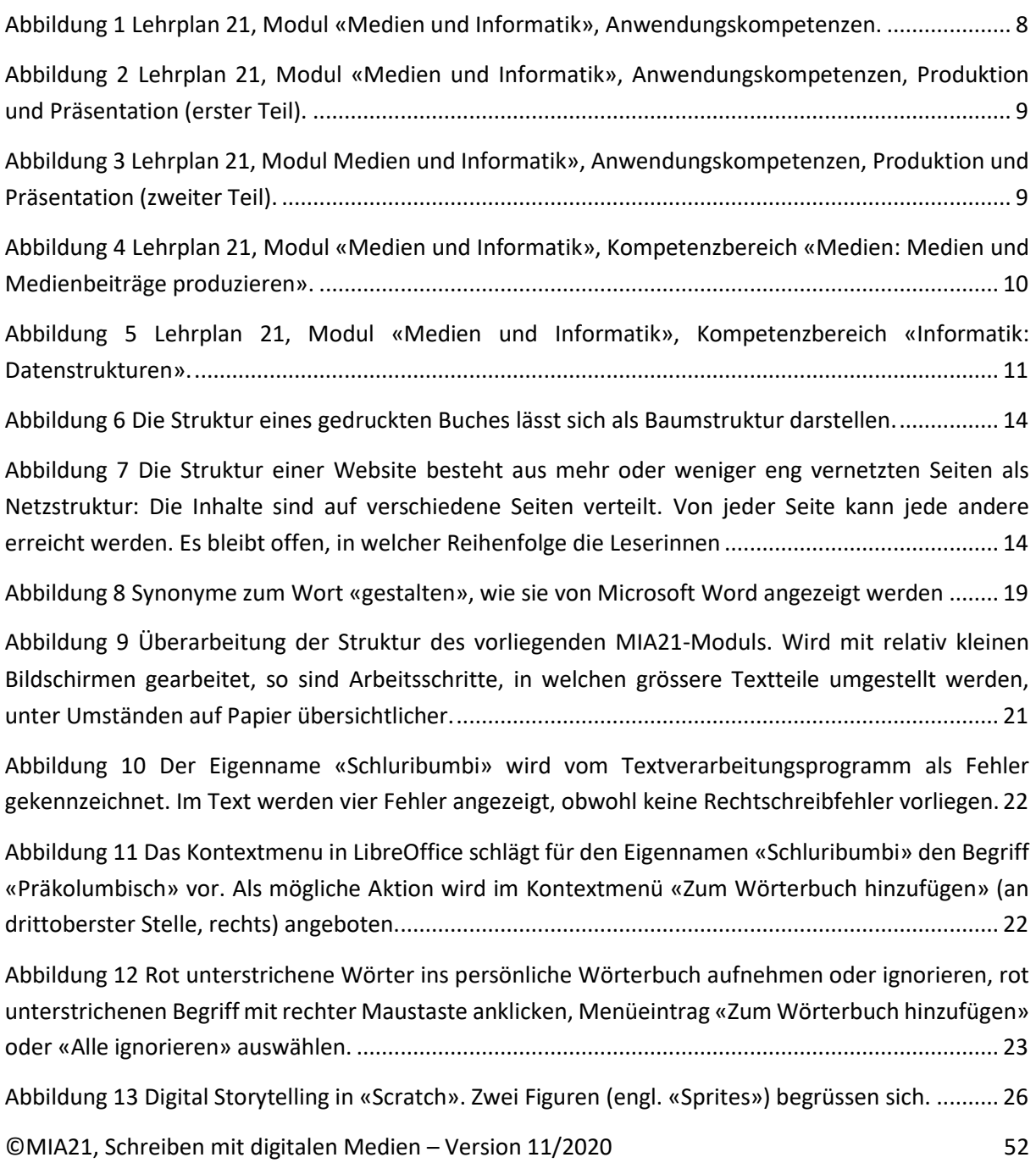

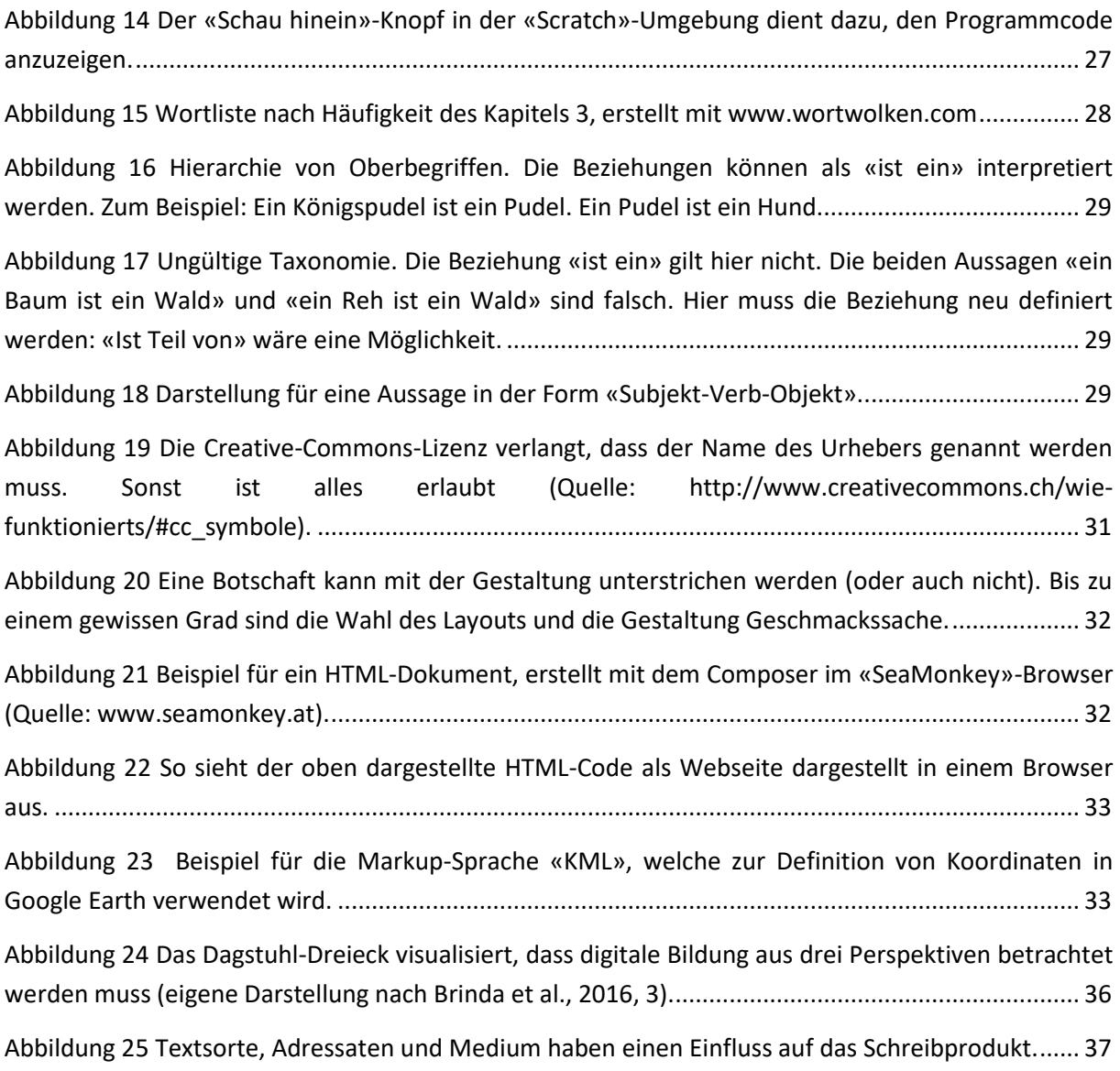

# <span id="page-52-0"></span>**2 Tabellenverzeichnis**

[Tabelle 1 Vergleich Aufbau von Geschichten und Computerprogramme.](#page-33-1) ........................................... 34